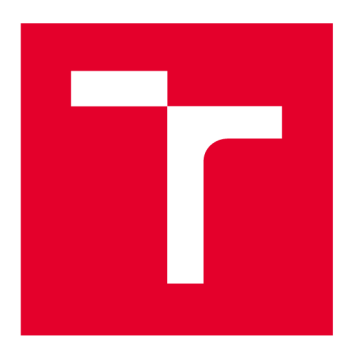

# **VYSOKÉ UCENI TECHNICKE V BRNE**

**BRNO UNIVERSITY OF TECHNOLOGY** 

## FAKULTA STROJNÍHO INŽENÝRSTVÍ

**FACULTY OF MECHANICAL ENGINEERING** 

## ÚSTAV KONSTRUOVÁNÍ

**INSTITUTE OF MACHINE AND INDUSTRIAL DESIGN** 

## VLIV PARAMETRŮ STEREOLITOGRAFICKÉHO 3D TISKU NA DOBUTISKU

**THE INFLUENCE OF THE PARAMETERS OF STEREOLITHOGRAPHIC 3D PRINTING ON THE PRINTING TIME** 

BAKALÁŘSKÁ PRÁCE **BACHELOR'S THESIS** 

AUTOR PRÁCE Martin Kůst **AUTHOR** 

**SUPERVISOR** 

VEDOUCÍ PRÁCE Ing. Aneta Zatočilová, Ph.D.

BRNO 2017

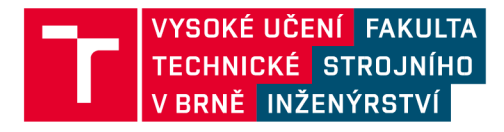

# **Zadání bakalářské práce**

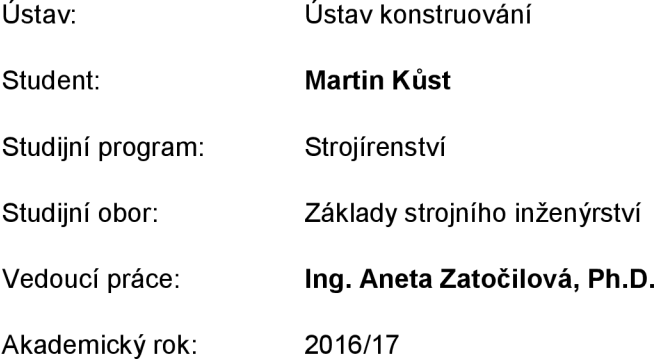

Ředitel ústavu Vám v souladu se zákonem č.111/1998 o vysokých školách a se Studijním a zkušebním řádem VUT v Brně určuje následující téma bakalářské práce:

#### Vliv parametrů stereolitografického 3D tisku na dobu tisku

#### **Stručná charakteristika problematiky úkolu:**

Aditivní stereolitografická 3D tiskárna Solflex 650 pracuje na principu vytvrzování fotopolymeru DLP projektorem. V současné době je výpočet doby trvání tisku na této tiskárně nepřesný a proměnný v průběhu tisku. Celkový čas tisku ovlivňuje doba osvitu, počet vrstev a mnoho dalších parametrů. Přesnější výpočet doby trvání tisku by usnadnil práci s tiskárnou a tím přispěl k rozšiřování této technologie.

T yp práce: výzkumná

#### **Cíle bakalářské práce:**

Hlavním cílem je nalezení vztahů mezi parametry 3D tisku a délkou trvání tisku. Dílčí cíle bakalářské práce:

- identifikace parametrů ovlivňujících dobu tisku: doba osvitu, počet vrstev a další,
- návrh a realizace experimentů k odhalení vztahů mezi jednotlivými parametry a délkou trvání tisku, - vyhodnocení experimentálně zjištěných dat a vyvození závěrů.

Požadované výstupy: průvodní zpráva, fotografická dokumentace, laboratorní protokol, digitální data.

Rozsah práce: cca 27 000 znaků (15 - 20 stran textu bez obrázků).

Struktura práce a šablona průvodní zprávy jsou závazné: [http://dokumenty.uk.fme.vutbr.cz/BP\\_DP/Zasady\\_VSKP\\_2017.pdf](http://dokumenty.uk.fme.vutbr.cz/BP_DP/Zasady_VSKP_2017.pdf) 

#### Seznam doporučené literatury:

BÁRTOLO, Paulo Jorge (ed.). Stereolithography: Materials, Processes and Applications [online]. USA :

Springer US, 2011. ISBN 978-0-387-92904-0.

Termín odevzdání bakalářské práce je stanoven časovým plánem akademického roku 2016/17

V Brně, dne

L. S.

prof. Ing. Martin Hartl, Ph.D. doc. Ing. Jaroslav Katolický, Ph.D.<br>ředitel ústavu děkan fakulty

Fakulta strojního inženýrství, Vysoké učení technické v Brně / Technická 2896/2 / 616 69 / Brno

#### **ABSTRAKT**

Tato práce se zabývá stereolitografickým 3D tiskem (SLA). Popisuje konstrukci jak s horním, tak spodním osvitem a uvádí rozdíly mezi osvitem laserem a DLP (Digital Light Processing) projektorem.

Další částí je nalezení závislosti mezi dobou osvitu a vytvrzenou tloušťkou vrstvy neboli materiálového profilu u materiálu DETAX šedý, tak aby bylo možné s tímto materiálem pracovat a provádět další experimenty.

Tyto experimenty jsou prováděny na SLA tiskárně SolFlex650 společnosti Way2production. Pro snazší práci s touto tiskárnou byly identifikovány parametry ovlivňující dobu tisku a následně nalezen model, na jehož základě je možné celkový čas tisku spočítat.

### **KLÍČOVÁ SLOVA**

Aditivní technologie, stereolitografie, SLA, parametry tiskárny, délka trvání tisku, rychlost tisku, materiálový profil

#### **ABSTRACT**

This paper deals with stereolithographic 3D printing (SLA). It describes both upper and lower lighting design and shows the differences between laser light and DLP (Digital Light Processing) projector.

Another part is to find the dependence between the time of exposure and the thickness of the layer also known as material profile on the DETAX, gray. So another work and further experiments can be done using this material.

These experiments are performed on Way2production's SolFlex650 SLA printer. For ease of use with this printer, parameters affecting print time have been identified and a model is then found to calculate the total print time

#### **KEYWORDS**

Additive technology, stereolithography, SLA, printer parameters, print duration, print speed, material profile

### **BIBLIOGRAFICKÁ CITACE**

KŮST, M. Vliv parametrů stereolitografického 3D tisku na dobu tisku. Brno: Vysoké učení technické v Brně, Fakulta strojního inženýrství, 2017. 63 s. Vedoucí bakalářské práce Ing. Aneta Zatočilová, Ph.D..

### **ČESTNÉ PROHLÁŠENÍ**

Prohlašuji, že tuto bakalářskou práci Vliv parametrů stereolitografického 3D tisku na dobu tisku j sem vypracoval samostatně, pod vedením vedoucího bakalářské práce Ing. Anety Zatočilové, Ph.D.. Současně prohlašuji, že jsem v seznamu uvedl všechny použité literární zdroje.

V Brně dne 19. května 2017 **Podpis autora** Podpis autora

### **OBSAH**

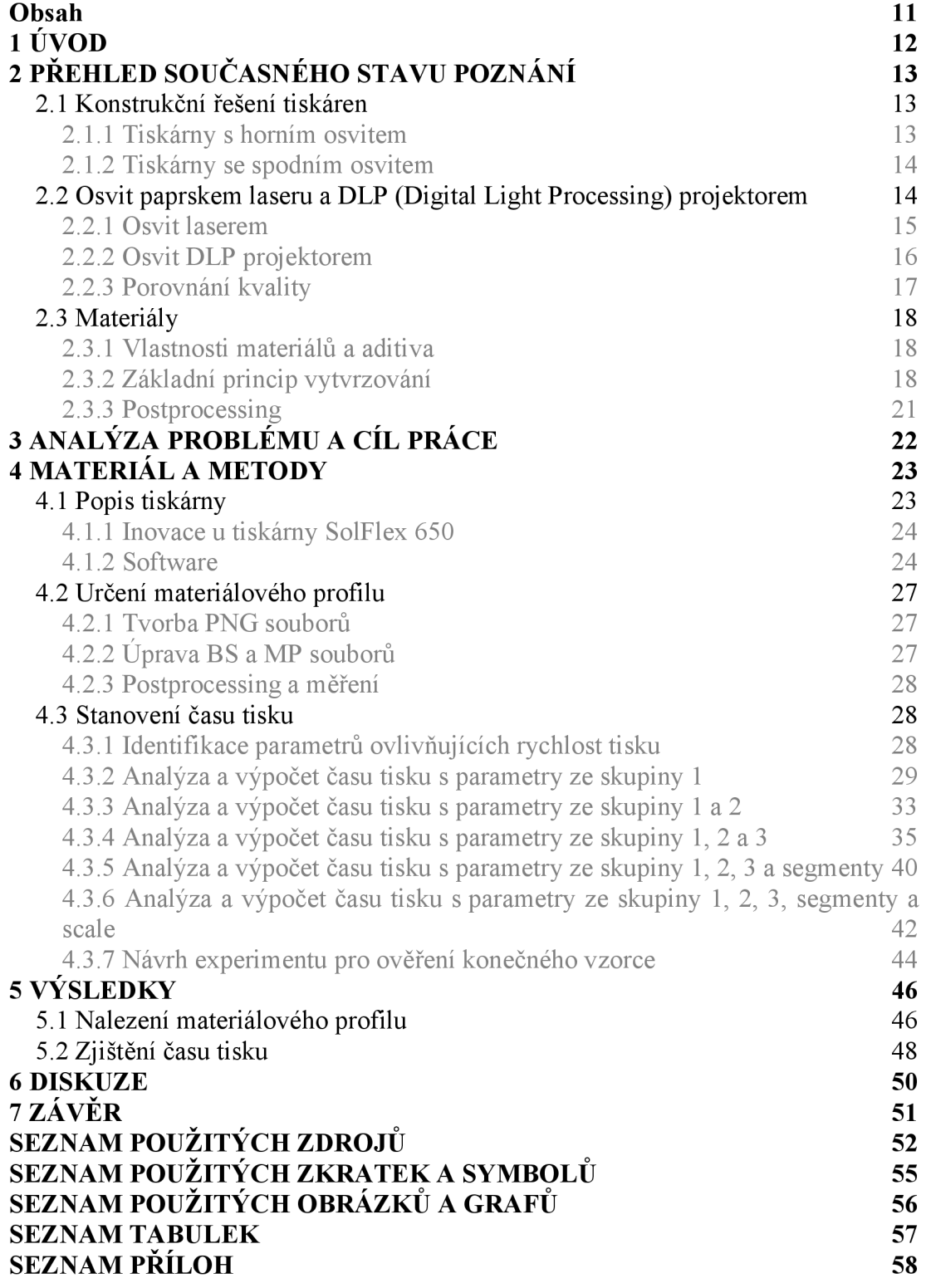

### **1ÚVOD**

Aditivní technologie v dnešním slova smyslu mají počátky v 80. letech. Díky dostupnějším a levnějším technologiím se v poslední době dostávají do podvědomí i širší veřejnosti. Nejznámější používanou technologií je FDM (Fused Deposition Modeling). Vedle toho ale existuje obrovské množství dalších technologií, jako jsou SLS (Selective Laser Sintering), EBM (Electronic Beam Melting), PolyJet, SLA (Stereolithography) a další. Každá technologie má určité výhody, ať už jde o vyšší přesnost, rychlejší tisk, širší tvarové možnosti a nižší náklady, ale také s tím spojené nevýhody [1].

Tato práce se zabývá tiskárnou využívající metodu SLA (Stereolithography), někdy také označovanou jako SL. Jedná se o nej starší aditivní metodu, kterou si právě v 80. letech patentoval Charles W. Hull a popisuje ji následovně.

Stereolitografický 3D tisk je proces vytváření prostorového modelu za pomoci postupného vytvrzování tenkých vrstev fotopolymeru na jeho povrchu. Fotopolymerem je materiál, který se při osvitu UV zářením vytvrzuje. Po vytvrzení dané vrstvy se objekt posune o tloušťku jedné vrstvy a celý proces se opakuje, dokud není vytvořen celý objekt [1],

Výhodou této metody je vysoká přesnost a kvalita povrchu, která je dána tloušťkou vrstvy a rozlišením, s jakým je daná vrstva osvícena. Díky těmto dobrým vlastnostem v poměru k relativně jednoduché konstrukci a tím pádem nižší cenně se jedná, vedle metody FDM, o nejrozšířenější metodu na poli stolních 3D tiskáren, jako je právě v této práci zkoumaná tiskárna SolFlex 650 od společnosti Way2production.

### 2 PŘEHLED SOUČASNÉHO STAVU POZNÁNÍ 2

#### 2**.1 Konstrukční řešení tiskáren**

#### **2.1.1 Tiskárny s horním osvitem**

Prvním a dodnes používaným způsobem vytváření modeluje postupné vytvrzování jedné vrstvy nad druhou se zdrojem záření umístěným nad nádobou s tekutinou, tak jak to popisuje Charles W. Hull ve svém patentu. Největší nevýhodou tohoto řešení je problematické nanášení další, tenké a ještě nevytvrzené vrstvy polymeru. Tento proces (recoating) se nejčastěji řeší pomocí speciálního stěrače, u kterého je možné přesně nastavit požadovanou tloušťku vrstvy. Po vytvrzení vrstvy se plošina s modelem posune dolů o tloušťku jedné vrstvy a stěrač (recoater blade) poté přejede nad celým modelem a vyhladí hladinu polymeru [2]. Tímto problémem se detailně zabývá například Renap K, Kruth JP [3] [2].

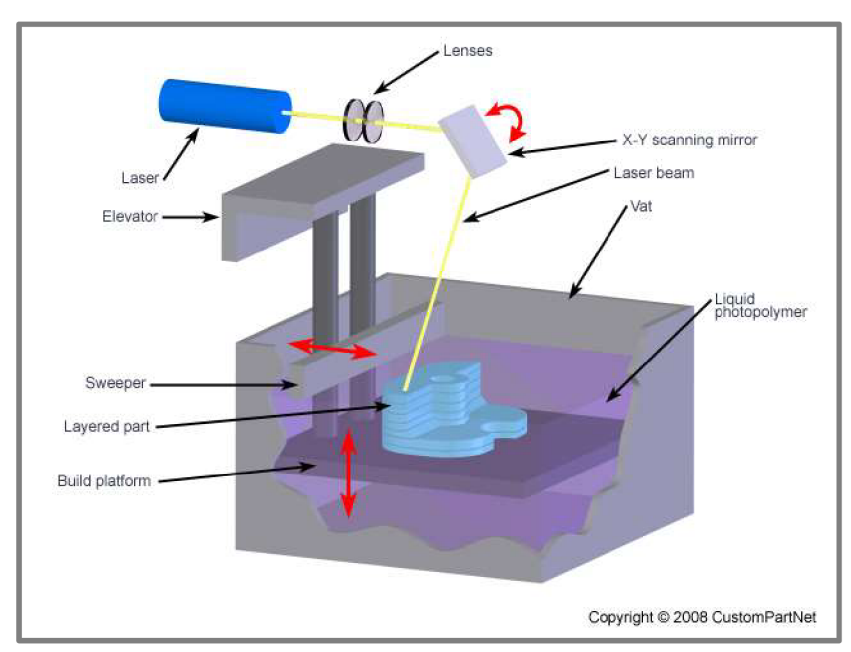

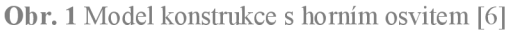

Společnost 3D Systems používá patentovaný Zephyr™ Recoating System, který za pomoci mírného podtlaku distribuuje polymer na již vytvořenou vrstvu a odstraňuje ho z míst s dutinou [2] [4]. Problém s nanášením nové vrstvy polymeru se zejména u nízkorozpočtových a po domácku vyráběných tiskáren dá řešit ponořením modelu do větší hloubky než jen o tloušťku vrstvy, tak aby bylo překonáno povrchové napětí fotopolymeru a ten se rozlil po celém povrchu modelu, a následného povytažení modelu do požadované výšky. Tento způsob použil například L. Peml [5]. Autor zde 2.1

 $2.1.1$ 

potvrzuje, že toto řešení je proveditelné, aleje zapotřebí použít polymer s velmi nízkou viskozitou.

#### **2.1.2 Tiskárny se spodním osvitem**

V roce 2003 společnost EnvisionTEC uvedla na trh jednu z prvních 3D tiskáren používajících DLP (Digital Light Processing) projektor, jako zdroj UV záření [2]. Vzhledem k tomu, že s DLP projektorem bylo možné u menších modelů dosáhnout větší přesnosti než u tiskáren s laserem, byl kladen větší důraz na přesnost tloušťky vrstvy nově nanášeného polymeru.

Z toho důvodu se u některých tiskáren začaly ozařovat vrstvy ze spodu, skrze průhledné sklo nádoby s fotopolymerem. Model byl tím pádem tvořen obráceně vzhůru nohama. Tento přístup přináší tři hlavní výhody. První z nich je absence roztíracího mechanismu (recoating mechanism), protože samotná tíhová síla stačí k tomu, aby se mezi vytvrzenou vrstvu a sklo dostal tekutý polymer. Další výhodou je větší přesnost vytvořené vrstvy, protože taje dokonale plochá, definovaná průhledným sklem nádoby. Třetí výhodou je, že fotopolymeru v nádobě nemusí být tolik, aby v ní byl celý model ponořen, což vede i k snadnější kontrole a udržení potřebné hladiny. [2]

Nevýhodou je, že malé a jemné části modelu mohou být poškozeny během separace nově vytvrzené vrstvy od skla, [2] neboť na novou vrstvu při odtrhu působí síly. O těchto silách pojednává I. Kovalenko, M Garan, A. Shynkarenko, P. Zelený aj. Safka [7]. Z výzkumu vyplynulo, že odtrhová sílaje přímo úměrná ploše vytvrzené vrstvy. Proto je třeba volit jiný způsob orientace modelu pro tisk, než třeba u metody FDM (Fuse deposit modeling). Stejně tak může pomoci pohyb konaný zároveň v ose z a x. [8] Dalším problémem je tisk dutin, u kterých musí být zajištěn odtok nevytvrzeného fotopolymeru. Minimálními rozměry odtokových kanálků z pohledu chemického složení polymeru, tloušťky vrstvy a rozlišení tiskárny se zabývají H.Gong a M. Beauchamp [9],

Tento princip s osvitem ze spodu nabývá společně s rozmachem stolních tiskáren, díky své jednodušší konstrukci a snazší obsluze, na popularitě. Příkladem může být produkt společnosti Formlabs. Tiskárna Form 1 má naklápěcí nádobu s fotopolymerem, tak aby se vytvrzená vrstva oddělovala od skla pod mírným úhlem a eliminovalo se riziko poškození jemných prvků při odtrhu. U modelu Form 2 uvedeného na trh v roce 2015 byla přidána stěrka, zabraňující přilnutí tuhých částic na skle.

### 2.2 **Osvit paprskem laseru a DLP (Digital Light Processing) projektorem**

Metoda osvitu DLP projektorem je podstatně novější, než metoda osvitu laserem. Oba způsoby osvitu vrstvy fungují ale na stejných principech s velmi podobnou konstrukcí tiskárny, ale s poměrně výrazným rozdílem v kvalitě povrchu, přesnosti a rychlosti tisku v závislosti na typu modelu [10].

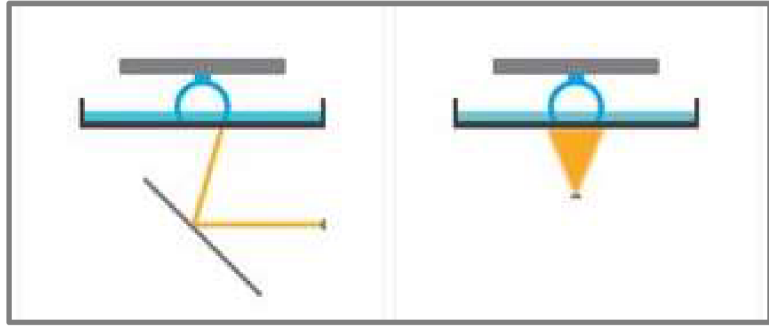

**Obr.** 2 Grafické porovnání osvitu laserem (vlevo) a DLP projektorem (vpravo) [10]

#### **2.2.1 Osvit laserem**

 $2.2.1$ 

Prvními používanými lasery byly Ar<sup>++</sup> a HeCd, protože s nimi bylo možné dosáhnout požadovaných vlnových délek, ale s velmi malou účinností. V dnešní době se používají výhradně lasery pevnolátkové [4],

Nejčastěji používaným způsobem osvitu vrstvy fotopolymeru laserem je soustava polohovatelných zrcadel a čoček (scanner). Tato zrcadla jsou polohována servomotory s vysokou přesností. Tímto způsobem lze dosáhnout všech bodů vytvrzované roviny. Pro zaostření paprsku i v rozích se používá F-Theta čočka. S aktuálně používanými lasery a s optickou soustavou se průměr paprsku laseru pohybuje okolo 0,3 mm. [4]

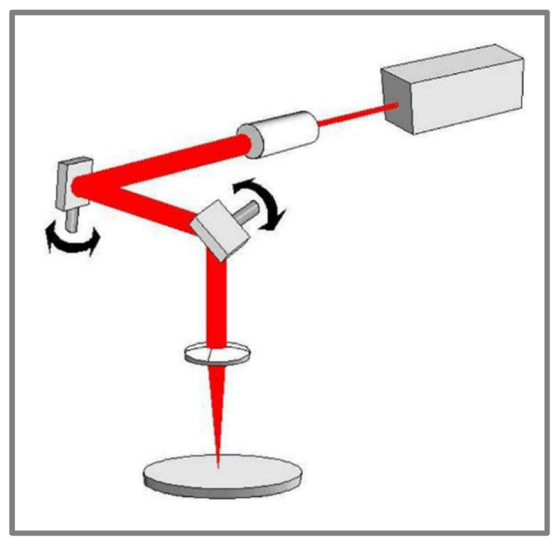

**Obr.** 3 Mechanismus a princip scanneru [4]

Tímto vektorovým způsobem je třeba postupně osvítit celou vytvrzovanou plochu. Je proto evidentní, že tento způsob je, zejména u větších modelů, velmi pomalý. Pro dosažení kratších časů a zachování přesnosti a kvality povrchu jsou zkoumány různé typy vykreslování požadované plochy. Vliv vzoru na rozměrovou přesnost zkoumal například K.K.B. Hon a C. Han, S.P. Edwardson [11].

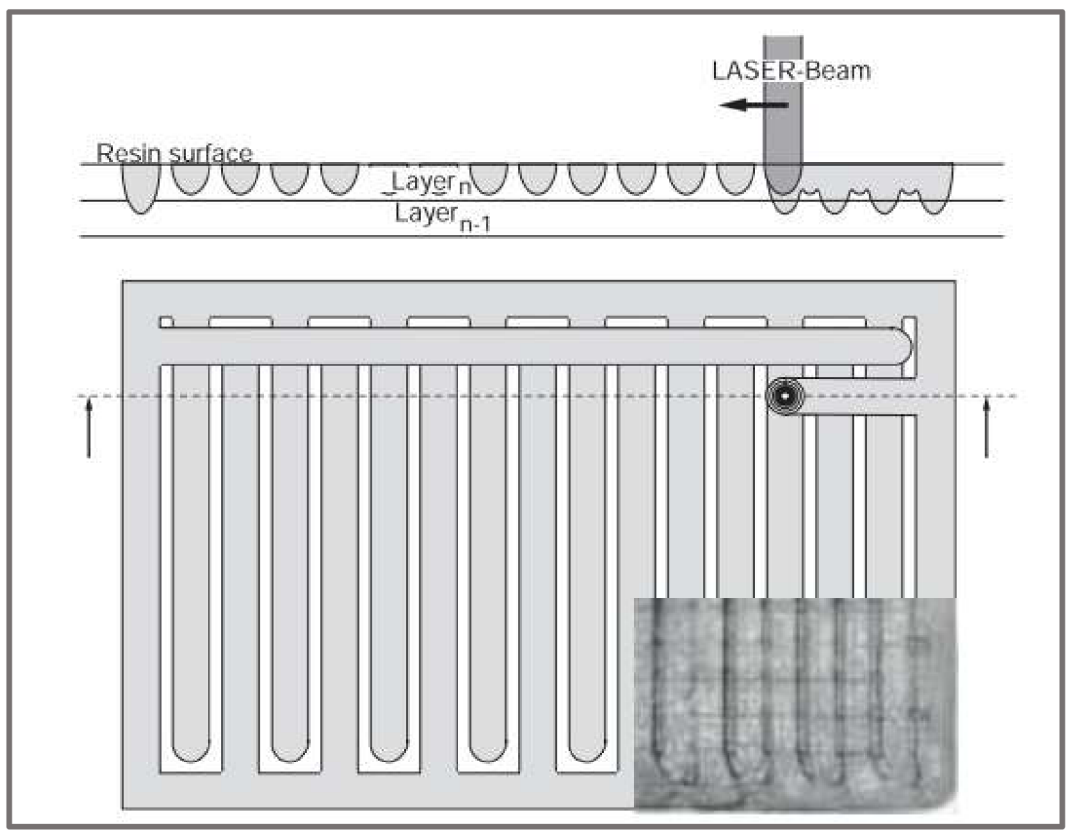

**Obr.** 4 Schématické znázornění vzoru vykreslování laserového paprsku STAR-Weave [4], Hloubka vytvrzení (horní část obrázku), reálná struktura (pravý dolní roh obrázku).

Aby bylo možné určit výšku resp. hloubku a šířku vytvrzení, bylo potřeba vytvořit matematické modely. První a základní model vytvořil v roce 1992 P. Jacobs [12], který je ještě dnes využíván například společností 3D Systems. Tento model dále rozšiřuje J. Bártolo [13], který mimo jiné uvažuje i lom paprsku laseru při dopadu na hladinu polymeru. Jiný způsob modelování volí T. Yanyan [14], určující míru vytvrzení (DOC - degree of cure). Pro dosažení přesnosti na molekulární úrovni jsou zkoumány kinetické modely uvažující jak tepelné, tak chemické reakce [15].

#### **2.2.2 Osvit DLP projektorem**

Druhou možností je osvit DLP projektorem přes masku. Maska je geometricky stejná s požadovaným tvarem vytvrzované vrstvy, ale v menším měřítku. Celá vrstva je pak přes masku ozářena. Přesnost tohoto procesu závisí na kvalitě (rozlišení) používané masky, resp. projektoru. Jako maska se používá buď technologie LCD (Liquid Crystal Display) monitorů, kde je světlo promítáno skrze tekuté krystaly, nebo je maska vytvářena přímo v DLP projektoru. Lze použít také masku mechanickou [4], Vzhledem k tomu, že při použití masky je vrstva nasvícena celá najednou a nemusí být postupně vykreslována, jako v případě laseru, lze touto metodou, zejména v případě velkých ploch, dosáhnout vyšších rychlostí [10].

DLP projektory jsou založeny na technologii DMD (Digital Micromirror Device), kde je čip tvořen více než dvěma miliony zrcadel o velikosti přibližně 16um. Tato zrcadla jsou elektronicky polohovatelná a odrazem od těchto zrcadel vzniká požadovaný obraz. Nejvyšší běžně dostupné rozlišení DLP projektorů je 1920 x 1080 [16].

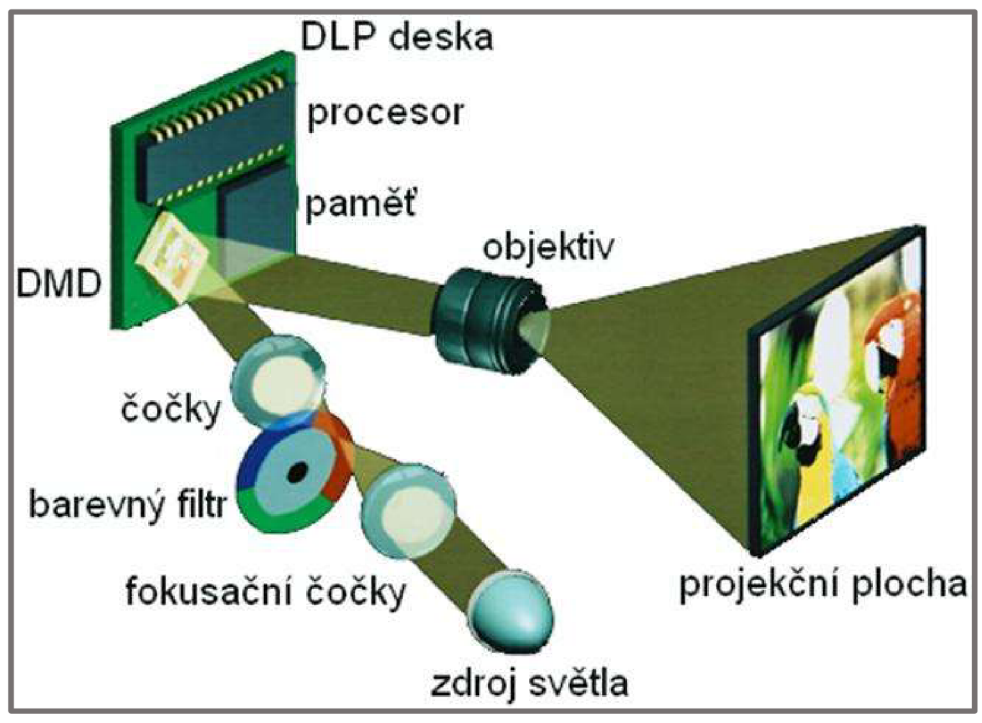

**Obr.** 5 Schéma DLP projektoru [16]

Tak jak popisuje Peml L. [5] ve své práci, pro SLA tisk lze použít v podstatě jakýkoli DLP projektor, záleží pouze na intenzitě záření v oblasti modrého světla a UV záření. DLP projektor není schopný dodat tak vysokou energii jako laser, proto se z pravidla používají akrylové fotopolymery, které kvytvrzení nepotřebují energie tolik. Pro základní určení hloubky vytvrzení lze použít standardní model podle Jacobse [12] [9], Stejně tak bude možné uplatnit pokrok ve výzkumu termokinetických modelů [15].

#### **2.2.3 Porovnání kvality**

Vhodnost použití DLP projektoru a laseru názorně popisuje společnost Formlabs [17] na svých stránkách. Zatímco s DLP projektorem jsme schopni velmi rychle a detailně vykreslit malý objekt, pro vykreslení více malých a detailních objektů najednou na velké ploše je vhodnější použití laseru, který udržuje konstantní rozlišení nezávisle na velikosti plochy [17].

Z toho vyplývá, že i kvalita samotného povrchu se bude lišit. Při vykreslování vrstvy laserem je sice rozlišení dáno velikostí průměru paprsku, ale nikdy zde nemůže dojít ke schodovitému efektu vx-y rovině. Zatímco DLP projektor je vždy limitován počtem pixelů, který u větších ploch zabraňuje vytisknutí detailního modelu.

 $2.2.3$ 

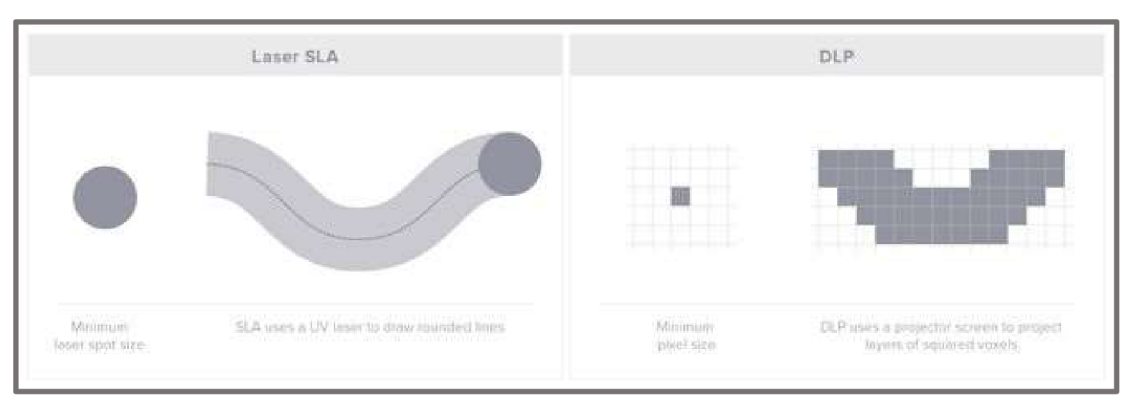

**Obr.** 6 Rozdíl mezi laserem a DLP projektorem [17]

Logicky se nabízí kombinace těchto dvou principů, jak za účelem dosažení vyšší přesnosti, tak dosažení vyšších rychlostí. Tento koncept je popsán v článku Chi Zhou, Hang Ye, Feng Zhang [18].

#### **2.3 Materiály**

Metoda SLA pracuje na principu vytvrzování polymeru po vrstvách. Do kategorie polymerů spadá obrovská škála materiálů od běžných plastů, přes polystyren a kaučuk až po škrob a celulózu. Metoda SLA pracuje s polymery vytvrditelnými zářením neboli fotopolymery a má mnoho specifických požadavků jak na mechanické vlastnosti konečného výrobku, tak na vlastnosti ještě nevytvrzeného fotopolymeru, jako je například viskozita. Některé vlastnosti se dají ovlivnit aditivy, zatímco u jiných vlastností se přistupuje ke kompromisům.

#### **2.3.1 Vlastnosti materiálů a aditiva**

Polymer použitelný pro SLA musí splňovat několik základních požadavků. Jednak je to disperzní stálost, nutná pro zajištění stejných vlastností během tisku, zároveň musí být zachována relativně nízká viskozita (menší než 5 Pa·s), aby bylo možné vytvořit vyhovující tloušťku nové vrstvy a zároveň zachovat co nej kratší čas. Dále je to požadavek na vyhovující hloubku vytvrzení a rozlišení. Velmi důležitou vlastností ovlivňující přesnost je také smrštivost materiálu během vytvrzení [13].

Všechny tyto vlastnosti jsou ovlivňovány aditivy, které detailně popisuje Důcháček V. [19]. O postupu přípravy a vývoji nových materiálů pojednává například článek na webu Formlabs [20], který se zaměřuje i na konečný vzhled materiálů, tak aby byl atraktivní pro koncového uživatele. Po určení si základních požadavků na mechanické vlastnosti a jejich dosažení za pomocí náležitých aditiv se přistupuje k pigmentování, které je ovšem často na úkor požadovaných vlastností. Platí, že transparentní materiály mají obecně lepší vlastnosti, než materiály neprůhledné, či obarvené.

#### **2.3.2 Základní princip vytvrzování**

Vytvrzování neboli polymerace je proces spojování malých molekul (monomerů) a olygomerů do molekul větších (polymerů) složených z mnoha monomerních jednotek [12].

Za pomoci síťovacího činidla tyto makromolekulární látky mohou buď vzájemně, nebo se zbylými monomery vytvářet trojrozměrnou prostorovou síť.

Sesíťováním se mění vlastnosti polymeru – ztrácí rozpustnost, tavitelnost a termoplasticitu. Naopak se ale zlepšují mechanické vlastnosti, rozměrová stálost a odolnost vůči chemikáliím [19].

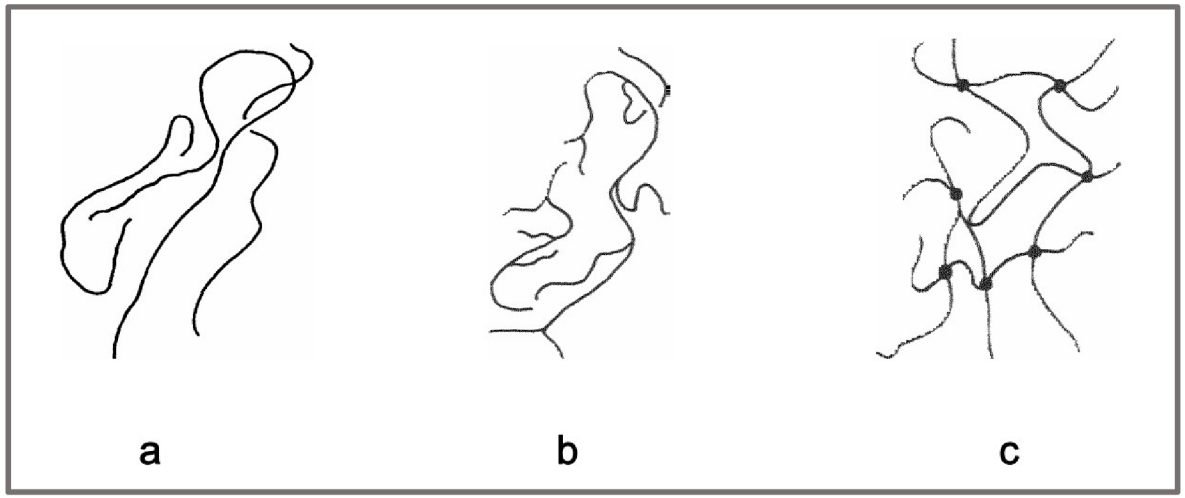

**Obr.** 7 Schématické znázornění makromolekul: a) lineární, **b)** rozvětvený, c) sesíťovaný [19]

Polymerace je vedle polyadice a polykondenzace jedním ze základních způsobů syntézy polymerů a používá se právě pro metodu SLA. Nevznikají při ní vedlejší produkty, tudíž chemické složení výsledného polymeru je stejné, jako složení monomeru. Pro zahájení procesu je třeba dodat počáteční energii, tzv. aktivační energii. Tu lze dodat teplem, zářením nebo iniciátorem. Podle druhu aktivních částic rozlišujeme polymeraci radikálovou, iontovou a koordinační [19].

Polymerace radikálová i iontová jsou reakcemi monomeru s aktivními konci vznikající makromolekuly, při čemž vznikající řetězec je čistě náhodný. Zatímco při polymeraci koordinační se monomer včleňuje mezi rostoucí konce řetězce dle přesných geometrických pravidel. Jak iontová, tak koordinační polymerace kladou při výrobě vyšší nároky na prostředí (zejména na teplotu) [19]. Proto je u SLA tiskáren využívána metoda radikálové polymerace.

#### **Radikálová polymerace**

V případě SLA jsou do směsi polymeru přidány látky (fotoiniciátory), které se při ozáření rozpadají na volné radikály a tím urychlují proces síťování.

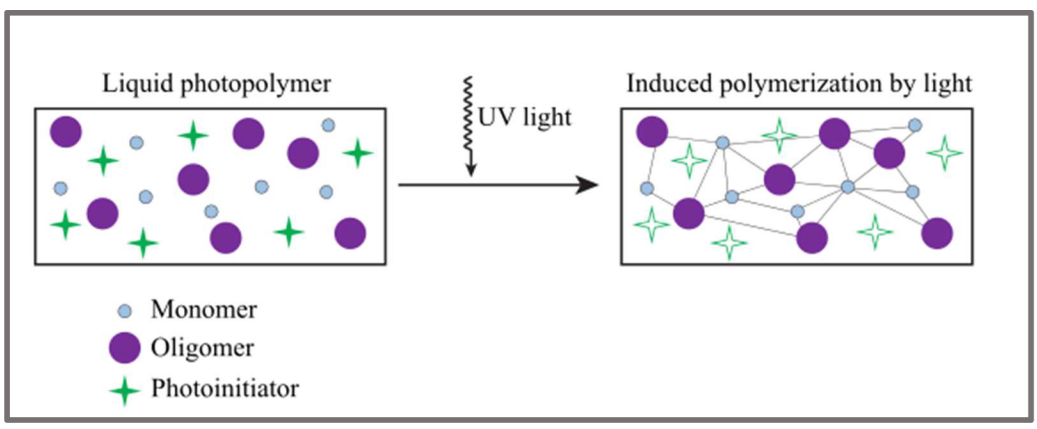

**Obr.** 9 Znázornění vytvrzení fotopolymeru UV zářením [21]

Radikálová polymerace se skládá ze tří základních částí, kde první je iniciace, při které je fotoiniciátoru dodána energie zářením. Ten se rozpadá na volné radikály (R\*), které vytvářejí aktivní monomery (M). Tyto aktivované monomery během druhé části propagace vytvářejí rostoucí polymerní řetězce. Posledním krokem je terminace, která probíhá buď prostřednictvím kombinace (combination), kde jsou dva řetězce spojeny dohromady, nebo pomocí disproporce (disproportionation), která je důsledkem vzniku dvou řetězců.

| <b>Initiation</b>  |     |                    |  |                    |  |  |  |
|--------------------|-----|--------------------|--|--------------------|--|--|--|
| Initiator +        |     | $h_{\mathbf{v}}$   |  | B.                 |  |  |  |
| $R^*$              | $+$ | M                  |  | RM <sup>*</sup>    |  |  |  |
| Propagation        |     |                    |  |                    |  |  |  |
| RM <sup>*</sup>    |     | $+$ M <sub>n</sub> |  | $RM_{n+1}$         |  |  |  |
| <b>Termination</b> |     |                    |  |                    |  |  |  |
| combination        |     |                    |  |                    |  |  |  |
|                    |     | $RM_n + M_mR$      |  | $RM_nM_mR$         |  |  |  |
| disproportionation |     |                    |  |                    |  |  |  |
|                    |     | $RM_n + M_mR$      |  | $RM_{n}$<br>$M_mR$ |  |  |  |

**Obr.** 8 Průběh radikálové polymerace [21

#### **2.3.3 Postprocessing**

Tento proces můžeme dle Jacobse [12] rozdělit do 4 dílčích procesů.

- 1. Odejmutí modelu
- 2. Čištění modelu
- 3. Postcuring neboli dotvrzení
- 4. Dokončení

#### **Odejmutí modelu**

Spočívá v oddělení vytvrzeného materiálu od platformy. Před samotným odejmutím je vhodné nechat objekt odkapat, abychom jednak zamezili znečištění tiskárny při další manipulaci a za druhé minimalizovali nebezpečný odpad v podobě zbývajícího polymeru. Polymery používané pro SLA jsou vysoce toxické s neblahým dopadem na životní prostředí, zejména na vodní faunu. Abychom zabránili podráždění pokožky, je doporučeno při manipulaci s nedokončeným objektem používat ochranné rukavice [12].

#### **Čištění modelu**

Je nedílnou, i když opomíjenou, součástí 3D tisku. Nejčastějším postupem je odmočení modelu v izopropylalkoholu (IPA), nebo podobném roztoku na bázi alkoholů. Součástí je také odstranění podpor, které lze před vytvrzením snadněji odlomit či odštípnout kleštěmi [12].

#### **Postcuring**

Je proces výrazně ovlivňující konečné mechanické vlastnosti modelu. Během tvorby modelu nedochází k úplnému vytvrzení (stále jsou přítomny volné radikály) [14]. Proto je ve většině případů nezbytné umístit model do vytvrzovací komory, kde je předem danou vlnovou délkou dodatečně ozářen. Vliv vlnové dálky a doby osvitu na mechanické vlastnosti popisuje výzkum společnosti Formlabs [22],

#### **Dokončení**

Spočívá hlavně v dobroušení zbytků podpor a dohlazení různých detailů modelu. Požadavky na vzhled průmyslových dílů budou pochopitelně jiné, než požadavky na sochy a umělecká díla jako jsou například charaktery z filmů a seriálů. V takových případech probíhá malování a lakování pro dosažení maximálního efektu a celý postprocessing se tím značně prodlužuje.

I přes nesporný vliv postprocessingu na konečné rozměry, mechanické vlastnosti a vzhled objektu je různorodost v postupech a používaných metodách různých společností i jedinců obrovská. Je to dáno jednak odlišnými technickými možnostmi, dále různými používanými technologiemi a materiály a také tím, že neexistují jasné a prokazatelné výzkumy, které by nastavily jasná pravidla a standardy.

### **3 ANALÝZA PROBLÉMU A CÍL PRÁCE**

Je zřejmé, že za posledních několik let se v oblasti SLA tisku provedlo velké množství výzkumů a pokusů. Ty vedly jednak ke zlepšení přesnosti a kvality tisku, objevu nových materiálů s velmi odlišnými mechanickými a vizuálními vlastnostmi, ale také k ověření různých metod a principů SLA tisku. Ať už jde o metody vytvrzování laserem či DLP projektorem, nebo osvitem shora, či ze spodu. To má za důsledek celkové zjednodušení technologie, čehož využívají společnosti nabízející menší, stolní tiskárny, které nejsou primárně určeny pro průmyslovou výrobu. Téměř by se dalo mluvit o tiskárnách domácích, i když toto označení může být poněkud zavádějící. Jednak příprava tisku, ale hlavně postcurring jsou stále natolik nestandardní operace, vyžadující specifické prostředí, nástroje, ale i znalosti, že s 3D tiskárnou není možné pracovat tak, jako s tiskárnou na inkoust a papír.

Tato práce je zaměřena na analýzu faktorů ovlivňujících rychlost tisku. Veškeré experimenty vedoucí k dosažení výsledků byly provedeny na tiskárně SolFlex 650.

Tiskárna SolFlex 650 je právě tou stolní tiskárnou, která se snaží zákazníkovi celý proces co nejvíce zjednodušit a usnadnit. K tomu mimo jiné přispívá i informace o čase zbývajícím do konce tisku. V současnosti je čas zobrazovaný na displeji velmi nepřesný a v průběhu tisku se výrazně mění. Mým hlavním cílem je tedy nalezení parametrů nastavených v souborech materiálového profilu a tiskového profilu, které ovlivňují rychlost tisku a na jejich základě vypočítat celkovou délku trvání tisku.

Sekundárním cílem je určení materiálového profilu u materiálu DETAX šedý, který byl dodán společně s tiskárnou. Toto je nezbytné pro nastavení vhodné tloušťky a doby osvitu, tak aby byly vrstvy jakýchkoli experimentálních objektů tisknutých na tiskárně správně vytvrzeny a spojeny.

#### **Hlavní cíl práce:**

nalezení vztahů mezi parametry 3D tisku a délkou trvání tisku.

#### **Dílčí cíle práce:**

- nalezení materiálového profilu pro materiál DETAX, šedý
- identifikace parametrů ovlivňujících dobu tisku: doba osvitu, počet vrstev a další
- návrh a realizace experimentů vedoucích k odhalení vztahů mezi jednotlivými parametry a délkou trvání tisku
- určení konstant, jako je rychlost posuvu nebo čas počáteční inicializace tiskárny
- vyhodnocení experimentálně zjištěných dat a vyvození závěrů

### **4 MATERIÁL A METODY** 4 \_

### **4.1 Popis tiskárny**

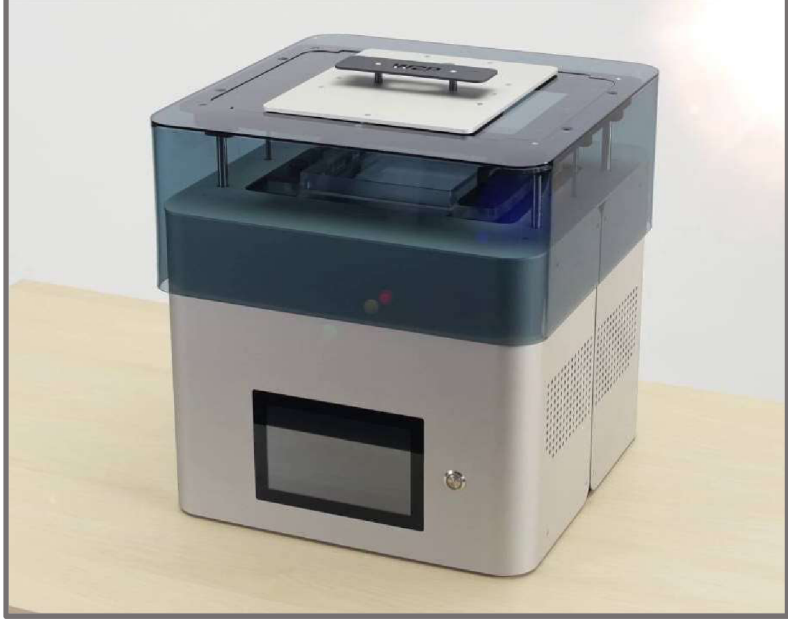

**Obr. 10** Tiskárna SolFlex 650 [23]

Way2production je nová společnost, která na svých stránkách nabízí dva typy tiskáren. Jedná se o SolFlex 350 a SolFlex 650, lišící se hlavně velikostí prostoru pro tisk. Veškerá měření a experimenty v této práci jsou prováděny na tiskárně SolFlex 650 s parametry dle tabulky (Tab. 1).

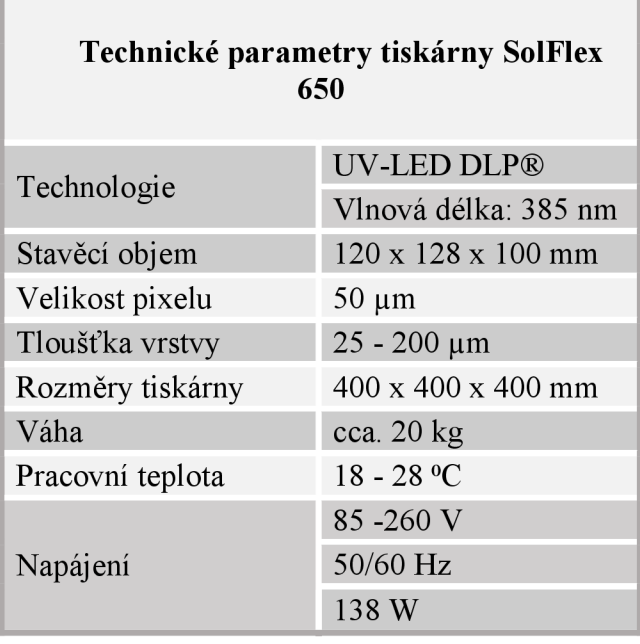

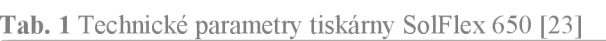

 $4.1$ 

Tiskárna má DLP projektor používající technologii UV-LED DLP®. Jedná se o nahrazení UV lampy LED (Light-Emmiting Diode), vyzařující požadovanou vlnovou délku. To umožňuje odstranění barevných filtrů, nacházejících se u běžných projektorů. Výhodou této technologie je vyšší svítivost a životnost zařízení (díky absenci UV lampy), a také větší variabilita vlnových délek, od 365 nm až po 405 nm i s možností kombinace. To umožnuje SLA tiskárnám pracovat s více druhy polymerů [24]. Tiskárna SolFlex 650 s rozlišením projektoru 1280 x 800 obrazových boduje nastavena na vlnovou délku 385 nm.

Projektor je umístěn pod nádobou s polymerem a osvit tudíž probíhá zespodu s tvorbou modelu vzhůru nohama. Platforma je k posuvné plošině připevněna elektromagnety a po dokončení tisku ji lze i s nově vzniklým modelem z tiskárny odejmout.

#### **4.1.1 Inovace u tiskárny SolFlex 650**

#### **Odtrh nově vytvrzené vrstvy**

Inovativním způsobem je řešen odtrh nově vytvrzené vrstvy od nádoby s fotopolymerem. Tak jako u všech standardních tiskáren s dolním osvitem, i zde vznikají při posunu v ose z síly, které mohou jemné detaily modelu poškodit. Metody snižující riziko poškození modelu při odtrhu byly zmíněny v sekci *2.1.2 Tiskárny se spodním osvitem,* jednalo se zejména o naklápění nádoby s fotopolymerem [10], nebo kombinaci posuvu v ose z i v ose x [8],

Tiskárny SolFlex používají místo běžných skleněných či plastových nádob na fotopolymer nádobu silikonovou. Taje před tiskem upevněna na 4 pohyblivé šrouby. Silikon zachovává čirost, tak aby skrze nádobu bylo možné fotopolymer osvěcovat, ale zároveň jej lze při odtrhu deformovat (natahovat a kroutit), tak aby se vrstva co nejhladčeji oddělila a snížily se nežádoucí odtrhové síly.

#### **Pixel seaming**

Rozlišení v rovině x-y je limitováno rozlišením projektoru. Maximální rozlišení běžně prodávaných DLP projektorů je 1920 x 1200 obrazových bodů. Společnost BenQ uvedla na konci roku 2016 projektor W11000 se 4K rozlišením, tedy 3840 x 2160 obrazových bodů.

Way2production však pro lepší rozlišení i v případě velkých objektů volí metodu pixel seaming, která spočívá v rozdělení stavěcí plochy na více částí, které jsou osvětlovány postupně. SolFlex 650 díky tomu, s projektorem o rozlišení 1280 x 800, je schopno osvítit vrstvu s celkovým rozlišením 2560 x 2400. Výhodou je značná finanční úspora. Nevýhodou je delší čas tisku, který je vždy třeba vynásobit počtem oblastí, do kterých tisknutý objekt zasahuje. Je také nutné zajistit dobré napojení (seaming faktor) daných oblastí, tak aby došlo kvytvrzení a byly zachovány požadované mechanické vlastnosti.

#### **4.1.2 Software**

K práci s tiskárnou jsou kromě libovolného softwaru na vytváření 3D objektů a následného převedení do formátu STL nebo SLC používány dva programy dodané výrobcem. Tiskárnu lze ovládat skrze ethernetové připojení, nebo přímo na displeji tiskárny s tím, že přes flashdisk je možné nahrát potřebné soubory. Tyto soubory nezbytné pro tisk jsou v podstatě jen tři. Jedná se o soubor materiálového profilu (MP) s příponou .sfin, dále soubor tiskového profilu - build style (BS) s příponou .sfb a nakonec .ZIP soubor s obrázky jednotlivých vrstev formátu .png. Tyto soubory tvoří dohromady takzvaný Jobfile.

#### **Solflex Control Center**

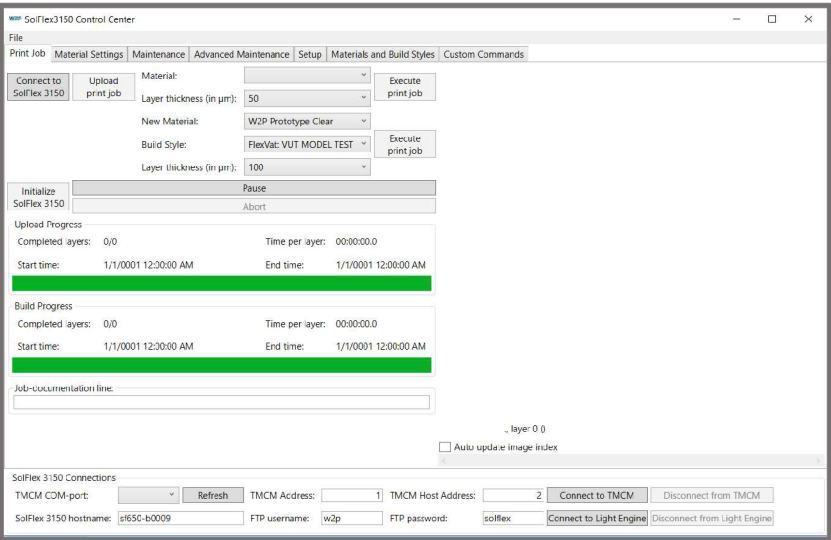

**Obr. 11** Prostředí programu Solflex Control Center

Tento program slouží, zjednodušeně řečeno, k nastavení, vytváření a editaci MP a BS souborů. Patří do rukou vývojářů a běžný uživatel nemá možnost tento program využít.

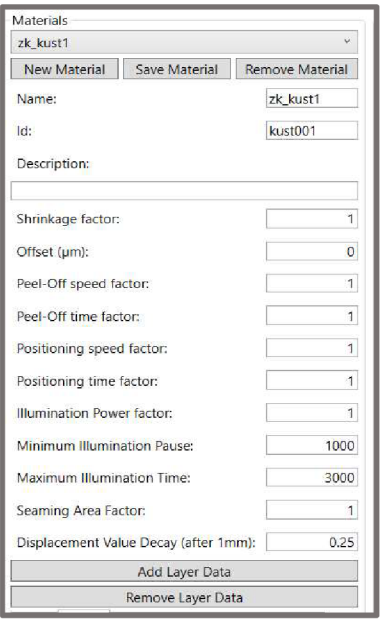

**Obr. 12** Základní nastavení materiálového profilu

Poskytuje informace a možnost editace všech parametrů tiskárny. Kromě nastavení pozic a technických údajů o tiskárně se většina parametrů nastavuje přes faktor, kde hodnota 1 představuje přednastavenou hodnotu (například intenzitu osvitu) a je možné pomocí změny faktoru (například na hodnotu 1,2) tento parametr měnit (zvětšit intenzitu osvitu).

Pro vytvoření MP souboru a obdobně pro BS soubor je třeba si v záložce Materials *and Build Sty les* vytvořit nový MP či BS, pojmenovat je a zadat jim unikátní ID, tak aby s nimi mohla tiskárna pracovat (viz Obr. 12). U MP se jedná zejména o nastavení tloušťky vrstvy a následné doby osvitu, která může být pro různé vrstvy jiná. Jeden soubor MP může, ale nemusí, obsahovat informace pro různé tloušťky vrstev. U BS se jedná především o nastavení faktorů rychlostí posuvů a odtrhů. Čekacích časů a faktoru intenzity osvitu.

Po nastavení parametrů je možné si přes *File* nový soubor vyexportovat. Je vhodné při vytváření nového souboru vycházet z již existujících přednastavených MP a BS, tak aby byly cíleně měněny jen určité parametry a tisk fungoval bez problémů.

#### **Netfabb**

Netfabb je freeware software na úpravu a práci s .STL soubory. K tiskárně je dodáván s doplňkem Way2production rozšiřujícím možnosti práce s tiskárnami SolFlex. Tento program slouží primárně pro import objektů a jejich orientaci vůči platformě, ke kontrole a dodělání podpor a rozřezání objektu na vrstvy. Vedle toho je také možné objekty vytvářet a upravovat, ale uživatelské prostředí tomu není příliš nakloněno. Dobře použitelné jsou ale základní objekty z knihovny.

Po importování souboru .STL je možné objekt zorientovat, umístit ho na předvytvořenou platformu reprezentující reálné tvary skutečné platformy na tiskárně. Uživatel je také upozorněn (změnou barvy objektu) když se objekt nachází na hraně, nebo za hranou platformy.

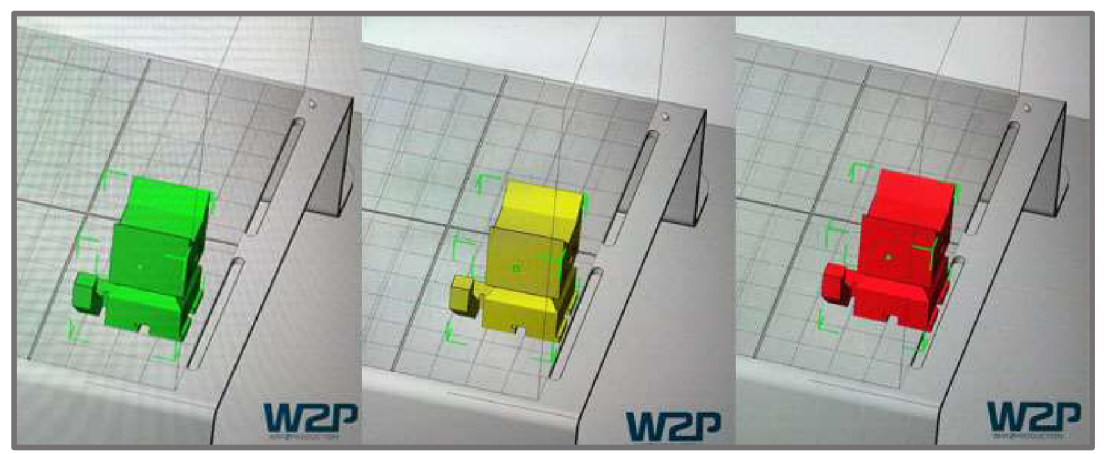

**Obr. 13** Barevný indikátor umístění objektu na platformě

K dispozici je také nástroj na identifikaci ploch, které potřebují podpory. Následně je možné si vybrat ze 3 druhů podpor, které jsou automaticky vygenerovány.

Před samotným exportováním .STL modelu do jednotlivých vrstev v podobě obrázků formátu .png je možné provést základní nastavení v podobě tloušťky vrstvy (která by

testdva\_17.png

testdva\_23.png

měla odpovídat tloušťce nastavené vBS souboru) a také upravit koeficient smrštění modelu a offset, v závislosti na použitém materiálu.

### **4.2 Určení materiálového profilu**

Cílem tohoto experimentu je zjištění závislosti tloušťky vytvrzené vrstvy na době osvitu, neboli materiálového profilu u námi používaného fotopolymeru. Tím je Detax šedý, z chemického hlediska se jedná o směs akrylové/methakrylové pryskyřice s dalšími aditivy. Určení materiálového profilu je nezbytné pro další práci s materiálem. Příliš dlouhá doba osvitu by zbytečně prodlužovat dobu tisku, naopak malá tloušťka nezajistí dostatečné propojení sousedních vrstev.

Tisk nebude probíhat s posuvnou platformou, tak jako u normálních tisků, ale všechny osvity budou provedeny do jedné vrstvy, která se posléze odloupne od dna nádoby a proměří se tloušťky jednotlivých koleček.

### **4.2.1 Tvorba PNG souborů**

Vycházelo se ze vzorového experimentu, který měřil celkem 12 různých tlouštěk. Pro zpřesnění experimentu byl model rozšířen v bitmapovém editoru na celkem 24 možných měření. Zazipovaný soubor tedy obsahuje 25 obrázků formátu .png, z nichž 24 představuje kolečka rozmístěná v prostoru, tak aby mohla být postupně osvícena po různou dobu, a poslední soubor tvoří mřížku, která všechna kolečka spojuje a usnadňuje manipulaci s celou vytvrzenou vrstvou.

◯

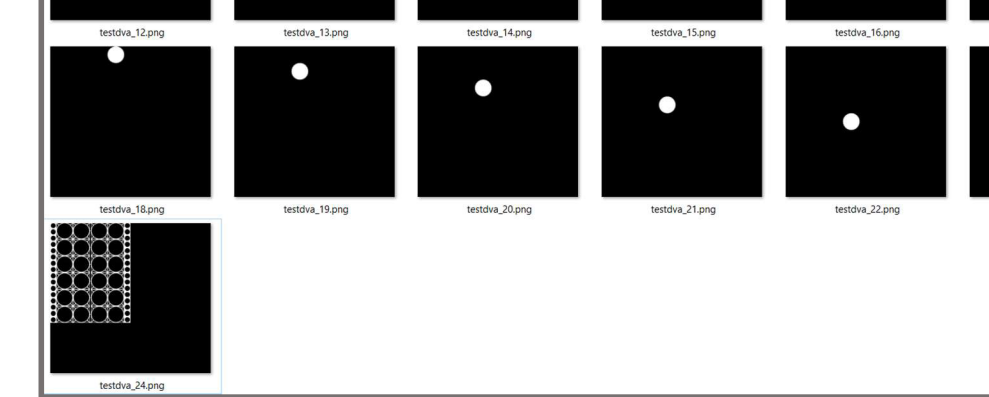

**Obr. 14** Náhled části .png souborů

### **4.2.2 Úprava BS a MP souborů**

BS soubory řídí posuvné pohyby platformy a také pohyb, napínání a jinou deformaci nádoby s polymerem. Nic z toho nebylo v tomto experimentu žádoucí, protože by to jednak zpomalilo celý proces a také by to v případě deformace nádoby mohlo způsobit

 $4.2.2$ 

 $4.2.1$ 

 $4.2$ 

určité nepřesnosti. Proto byly všechny tyto pohyby nastaveny na 0. Kompletní BS se nachází v příloze 5.

U MP souboru byl offset nastaven na 0 a zbylé faktory na 1, protože v experimentu nehrají žádnou roli. Dále bylo zapotřebí u jedné libovolné tloušťky vypsat postupně všech 24 požadovaných časů osvitu v milisekundách, tak aby byl každý .png soubor, počínaje testdva 00.png a konče testdva 23.png, osvícen po různou dobu. Poslední 25. čas byl nastaven na 15 000 milisekund, což se vztahovalo k souboru testdva\_24.png, kterým byla mřížka spojující všechna vytvrzená kolečka. Kompletní MP soubor se nachází v příloze 5.

#### **4.2.3 Postprocessing a měření**

Po dokončení tisku byla nádoba s polymerem vyndána z tiskárny. Špachtlí jemně odloupnuta vytvrzená vrstva od dna nádoby a objekt se nechal 15 minut odkapat. Poté byl umístěn na 1 minutu do Izopropylalkoholu (IPA) a po další minutu ještě ultrazvukově čištěn. Následně se objekt vysušil proudem vzduchu z vysokotlaké pumpy a nakonec byl umístěn do UV komory s počtem záblesků 2 000, který se po otočení opakoval. Měření tloušťky vytvrzené vrstvy bylo provedeno mikrometrem, umístěným na střed vytvrzeného kola a výsledky pro jednotlivá měření zaneseny do tabulky (viz. str. 46, Tab. 15).

#### **4.3 Stanovení času tisku**

Pro stanovení času potřebného na tisk daného objektu je třeba najít parametry, které jednak ovlivňují rychlost tisku (posuvy, odtrhy) a také přímo samotný čas (čekací časy). Po nalezení těchto parametrů je vyhodnocen jejich vliv na dobu tisku a postupně jsou přidávány do vzorce pro celkový čas. Každá část vzorce je průběžně ověřována.

Je dobré si uvědomit, že oproti osvitu pomocí laseru, doba u tiskárny používající DLP projektor není v principu ovlivněna velikostí modelu, protože vrstva je vždy osvícena celá najednou. V našem případě to však platí pouze v situaci, kdy daný objekt zasahuje pouze do jednoho ze šesti segmentů (viz. kapitola 4.3.5) a také pouze v případě, že se dané parametry přímo nevztahují k velikosti vytvrzené plochy (viz. kapitola 4.3.6). Vzorce byly z důvodu přehlednosti a názornosti vytvářeny v programu Mathcad 14. Pro snadnější orientaci ve vzorcích a pochopení symbolů je možné využít manuál [25] a seznam použitých zkratek a symbolů.

#### **4.3.1 Identifikace parametrů ovlivňujících rychlost tisku**

Každý Jobfile obsahuje celkem 3 soubory, ve kterých jsou všechny uživatelem zadané parametry ovlivňující tisk. Ze souborů .sfm a .sfb byly vybrány všechny parametry a zapsány do tabulek (viz. Příloha 1). Vybrané parametry ovlivňující rychlost byly zařazeny do skupin, podle kterých budou postupně přidávány do vzorce pro celkový čas tisku. Třetí částí Jobfile je soubor .ZIP, který obsahuje .png soubory všech vrstev modelu. Z toho lze určit další informace, jako je například počet vrstev, plocha vytvrzovaných vrstev nebo počet segmentů, do kterých model zasahuje (viz. příloha 1).

Tabulka (viz. Tab. 2) s rozřazenými parametry do skupin slouží pro lepší orientaci v následujících kapitolách. Celá tabulka s identifikovanými parametry a jejich popisem je v příloze 1.

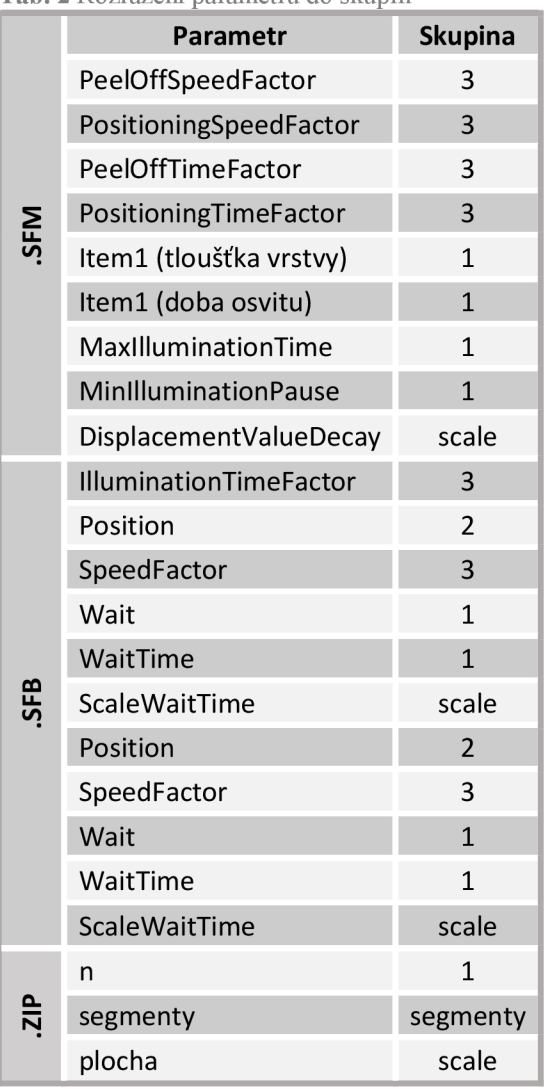

**Tab.** 2 Rozřazení parametrů do skupin

#### **4.3.2 Analýza a výpočet času tisku s parametry ze skupiny 1**

Do skupiny 1 jsou zařazeny doby osvitů včetně podmínky maximální doby osvitu a také čekací časy po jednotlivých pohybech.

Celkový čas je součtem jednotlivých časů z níže popsaných vzorců. To platí v případě, že jsou další, níže nezmíněné parametry, vypnuty nebo nastaveny na hodnoty neovlivňující celkový čas.

 $4.3.2$ 

 $cassk1 = PromenneVrstvy + Vrstvy + Preruseni + WaitPeel + WaitRepos$ 

(1)

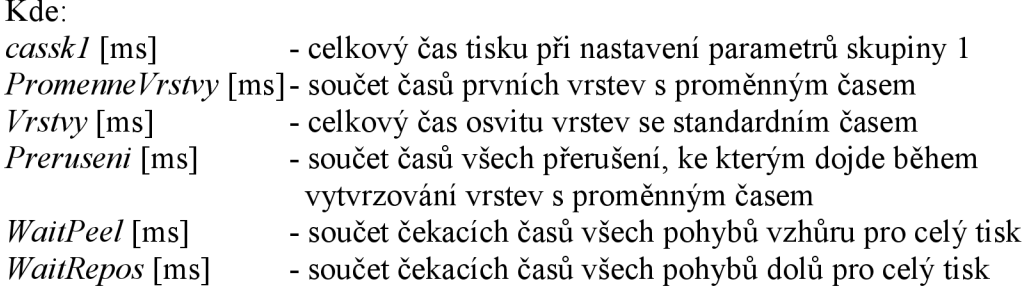

Jsou sečteny časy prvních vrstev, které jsou proměnné a obvykle vyšší, než běžný čas osvitu.

$$
PromenneVrstvy := \sum promM =
$$

(2)

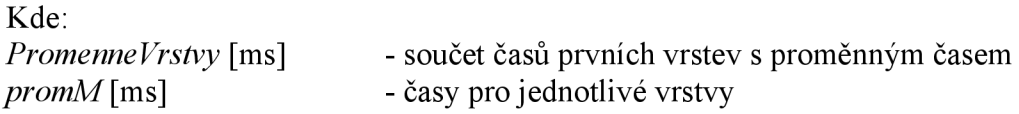

Dále je vynásoben počet vrstev, zmenšený o počet vrstev s odlišným časem, dobou osvitu.

$$
Vrstvy := (n - pocketPromennych) \cdot DobaOsvitu =
$$

(3)

(4)

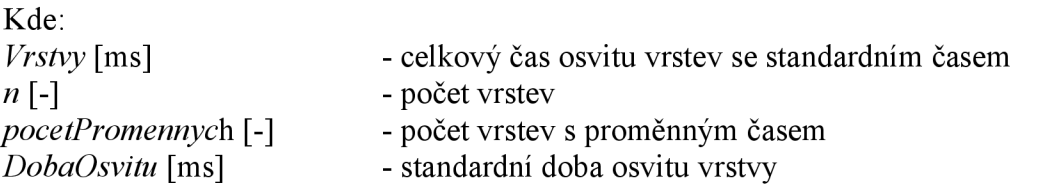

Dále je nastavena podmínka, při které dojde k přerušení osvitu v případě, že doba osvitu překoná maximální dovolený čas.

Preruseni:=  $\mathbf{s} \leftarrow 0$  $\equiv$ for  $x \in 0$ . pocetPromennych - 1 *f*   $\text{prox}_{0, x}$  |  $s \leftarrow s + \text{trunc}$ MinIlluminationPause if  $\mathbf{p}$  prom $M_{\alpha}$   $\geq$  MaxIlluminationTime MaxIlluminationTime 0 otherwise

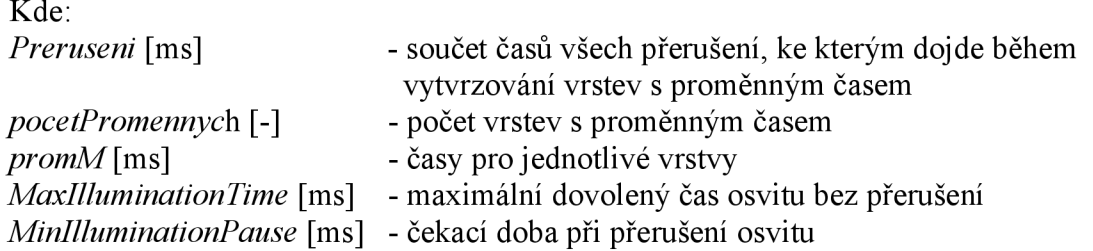

A nakonec čekací čas, který je proveden po každém posunu v případě, že je hodnota nastavena na TRUE. Samotné časy posuvů jsou uvažovány ve skupině 2, ale i když je hodnota posuvu nastavena na hodnotu 0, čekací časy musí být započítány. Ty mohou být nastaveny 3 v sekci pro posun vzhůru *WaitPeel* a 3 v sekci pro posun dolů *WaitRepos.* 

WaitPeel :=  
\nfor 
$$
i \in 1..3
$$
  
\n
$$
\begin{bmatrix}\ns \leftarrow 0 \\
for i \in 1..3 \\
s \leftarrow s + WaitTimeP_i \text{ if } WaitP_i = TRUE \\
0 \text{ otherwise} \end{bmatrix}^n =
$$

(5)

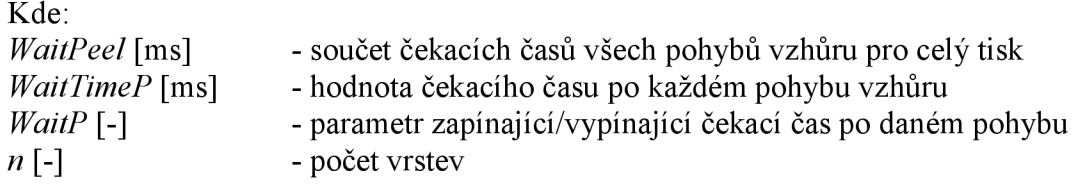

WaitRepos :=  $\left( \begin{array}{c} s \leftarrow 0 \end{array} \right)$ for  $i \in 1..3$  $s \leftarrow s + \text{WaitTimeR}_i$  if  $\text{WaitR}_i = \text{TRUE}_i$ 0 otherwise (6)

Kde: *WaitRepos* [ms] *WaitTimeR* [ms] *WaitR [-]*   $n$ [-] součet čekacích časů všech pohybů dolů pro celý tisk hodnota čekacího času po každém pohybu dolů parametr zapínající/vypínající čekací čas po daném pohybu počet vrstev

#### **Ověření experimentem**

Jsou provedena 2 měření, u kterých byly všechny parametry, kromě aktuálně zkoumaných, nastaveny na hodnoty, které nemají žádný vliv na tisk. Počet vrstev je 75 a 749.

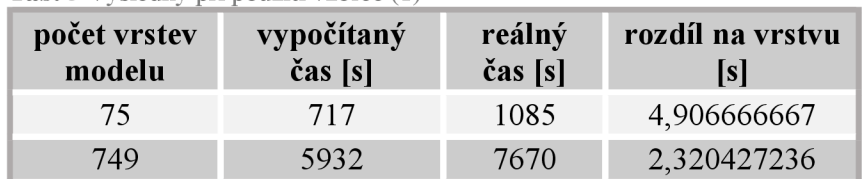

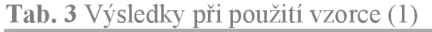

Vzhledem k tomu, že výsledný čas neměl být teoreticky ničím ovlivněn, jsou stanoveny konstanty kompenzující daný rozdíl.

*Start* je čas po spuštění tisku, po který se tiskárna inicializuje, neprobíhá tedy vytvrzování vrstev, a bylo experimentálně zjištěno, že je pro všechny tisky konstantní. *Odchylka vrstvy* byla experimentálně určena a bude používána jako konstanta pro další měření.

Celkový čas tisku tedy odpovídá tomuto vzorci:

 $CASSk1 = start + PromenneVrstvy + Vrstvy + Preruseni + WaitPeel$ + WaitRepos + n \* odchylkaVrstvyskl

 $(7)$ 

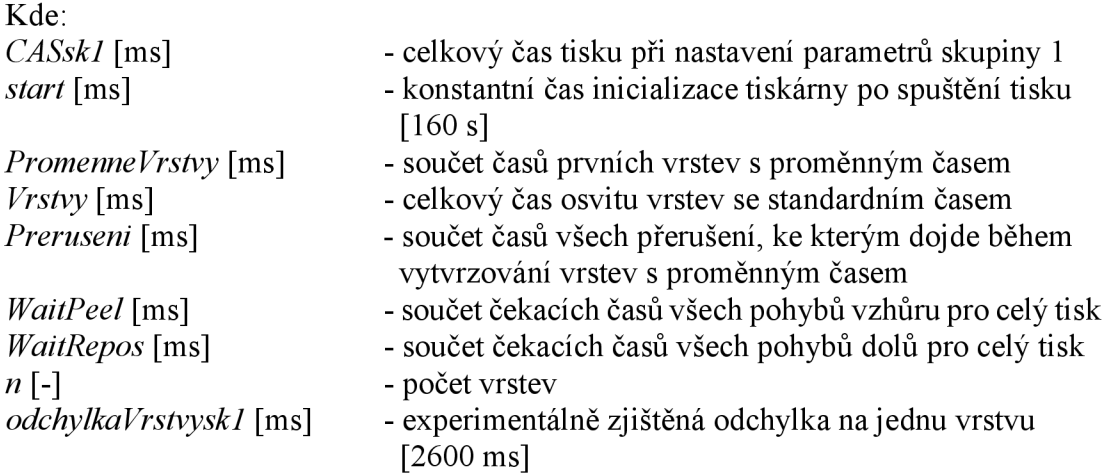

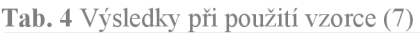

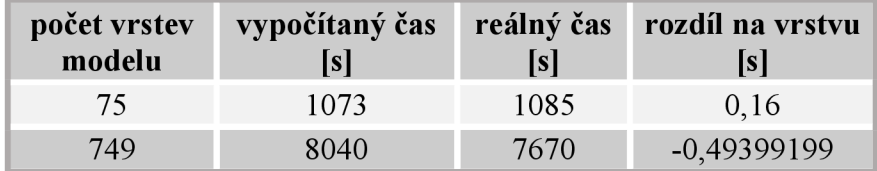

Po zahrnutí daných konstant výsledky odpovídají předpokladům a dále lze ze vzorce (7) vycházet.

### **4.3.3 Analýza a výpočet času tisku s parametry ze skupiny 1 a 2**

Skupina 1 je rozšířena o časy potřebné na posuvy platformy. K těm dochází jednak v důsledku samotné tvorby modelu, kdy je platforma po každé vrstvě posunuta o tloušťku jedné vrstvy, ale také z technických důvodů - aby byla vrstva řádně oddělena od dna nádoby a fotopolymer mohl opět vyplnit celé dno, je model vytažen z fotopolymeru a následně opět ponořen.

Celkový čas tisku pro parametry zahrnuté do skupin 1 a 2 je:

 $CASSk2 = start + PromenneVrstvy + Vrstvy + Preruseni + WaitPeel +$ WaitRepos + n \* odchylkaVrstvysk2 + posuvyPeel + posuvyRepos

(8)

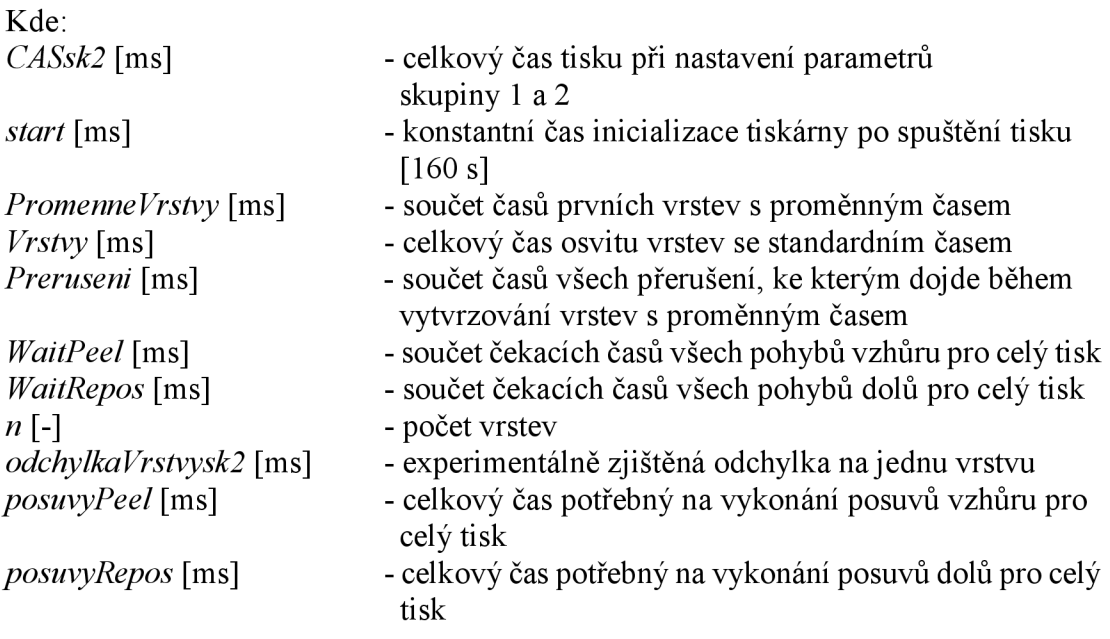

Posuv vzhůru je určen v sekci *PeelOffCoordinates* a můžou být nastaveny až 3 různé hodnoty, do kterých se platforma postupně dostává. Hodnoty jsou udávány v milimetrech jako absolutní hodnota od aktuálně vytvrzované vrstvy.

**Rychlost posuvu** je experimentálně změřena a bude považována za konstantu. Pro každý posuv může být upravena faktorem. Hodnota celkového času posuvů je součtem časů potřebných na vykonání daných pohybů vynásobeného počtem vrstev.

posuvyeel :=

\n
$$
\begin{bmatrix}\ncp \leftarrow 0 & \text{for } i \in 2..3 \\
for i \in 2..3 & \text{positionP}_{i} - \text{PositionP}_{i-1} \\
cp \leftarrow cp + \frac{|\text{PositionP}_{i} - \text{PositionP}_{i}|}{(\text{vPosuv} \cdot \text{SpeedFactorP}_{i})}\n\end{bmatrix} \cdot n =
$$
\nPositionP<sub>1</sub>

\nPositionP<sub>1</sub>

\n
$$
\begin{bmatrix}\ncp + \frac{\text{PositionP}_{i}}{(\text{vPosuv} \cdot \text{SpeedFactorP}_{i})} & \text{P}_{i}\n\end{bmatrix}
$$

4.3. 3

(9)

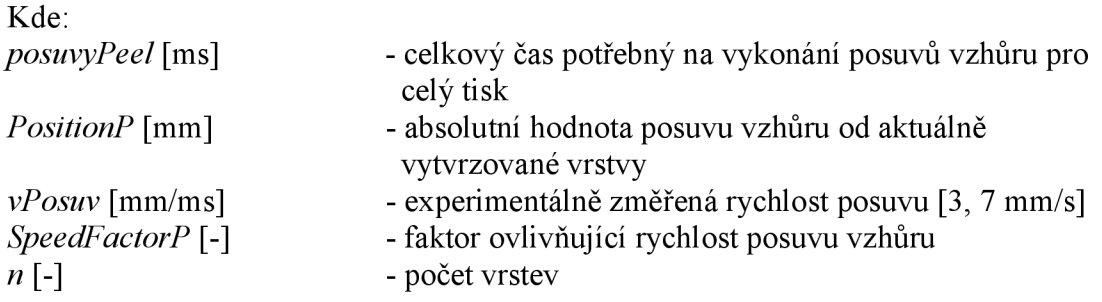

Stejně tak je tomu u pohybů dolů, jen je třeba nalézt poslední výchozí polohu, danou předchozím pohybem vzhůru.

posuvyRepos :=

\n
$$
\begin{bmatrix}\n\text{cpc} & \text{cpc} \\
\text{cpc} & \text{cpc} + \text{cpc} + \text{cpc} \\
\text{dpc} & \text{cpc} + \text{cpc} + \text{cpc} + \text{cpc} \\
\text{dpc} & \text{dpc} + \text{dpc} + \text{dpc} \\
\text{dpc} & \text{dpc} + \text{dpc} + \text{dpc} \\
\text{dpc} & \text{dpc} + \text{dpc} + \text{dpc} \\
\text{dpc} & \text{dpc} + \text{dpc} + \text{dpc} \\
\text{dpc} & \text{dpc} + \text{dpc} + \text{dpc} \\
\text{dpc} & \text{dpc} + \text{dpc} + \text{dpc} \\
\text{dcm} & \text{dpc} + \text{dpc} + \text{dpc} \\
\text{dcm} & \text{dpc} + \text{dpc} + \text{dpc} \\
\text{dcm} & \text{dpc} + \text{dpc} + \text{dpc} \\
\text{dcm} & \text{dpc} + \text{dpc} + \text{dpc} \\
\text{dcm} & \text{dpc} + \text{dpc} + \text{dpc} \\
\text{dcm} & \text{dpc} + \text{dpc} + \text{dpc} \\
\text{dpc} & \text{dpc} + \text{dpc} + \text{dpc} + \text{dpc} \\
\text{dpc} & \text{dpc} + \text{dpc} + \text{dpc} + \text{dpc} + \text{dpc} \\
\text{dpc} & \text{dpc} + \text{dpc} + \text{dpc} + \text{dpc} + \text{dpc} \\
\text{dpc} & \text{dpc} + \text{dpc} + \text{dpc} + \text{dpc} + \text{dpc} + \text{dpc} \\
\text{dpc} & \text{dpc} + \text{dpc} + \text{dpc} + \text{dpc} + \text{dpc} + \text{dpc} \\
\text{dpc} & \text{dpc} + \text{dpc} + \text{dpc} + \text{dpc} + \text{dpc} + \text{dpc} \\
\text{dpc} & \text{dpc} + \text{d
$$

Kde:

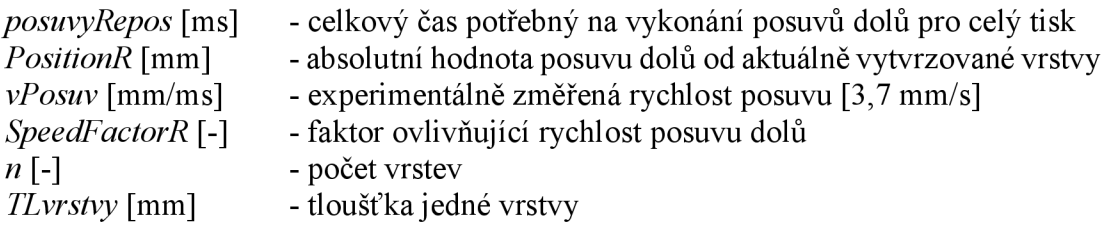

#### **Ověření experimentem**

Jsou provedeny zkušební tisky, uvažující s *odchylkaVrstvyskl,* které potvrdily principiální správnost vzorců.

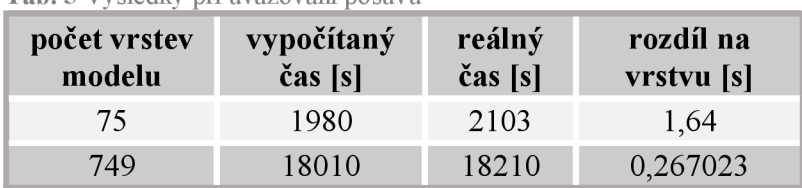

**Tab.** 5 Výsledky při uvažováni posuvů

Vyšší odchylka u tisků s menším počtem vrstev je pravdepodobne způsobena nedokonalou charakteristikou elektromotorů a je vykompenzována úpravou odchylky na vrstvu.

odchylkaVrstvysk2 := odchylkaVrstvysk1 + 
$$
\frac{75s}{n}
$$
 (11)

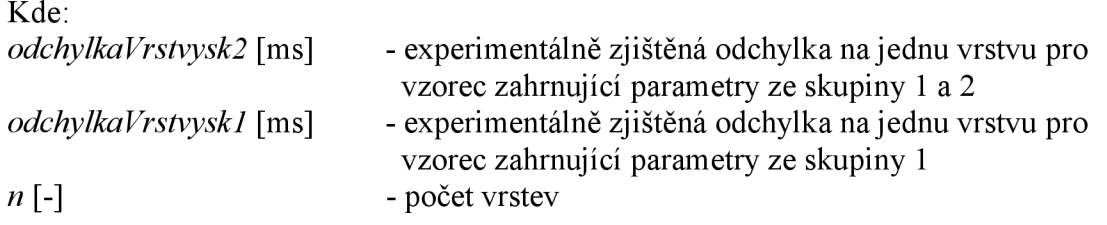

Po úpravě odchylky je rozdíl na vrstvu minimální (viz. Tab. 6).

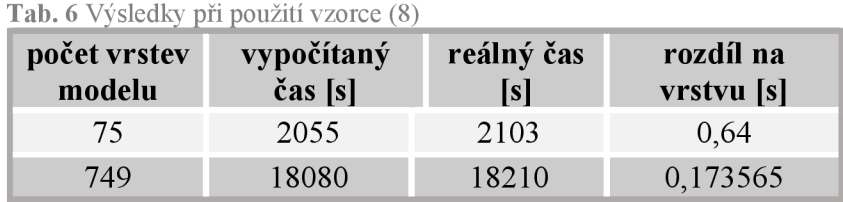

**4.3.4 Analýza a výpočet času tisku s parametry ze skupiny 1, 2 a 3**  Do této skupiny spadá nastavení faktorů v .sfm souboru a hodnoty faktoru času osvitu

v .sfb souboru.

Celkový čas je počítán jako:

 $\text{cases} = \text{start} + \text{PromenneV}$ rstvysFactorem + VrstvysFactorem + Preruseni + WaitPeelsFactorem + WaitRepossFactorem + n \* odchylkaVrstvysk2 + posuvyPeelsFactorem + posuvyRepossFactorem

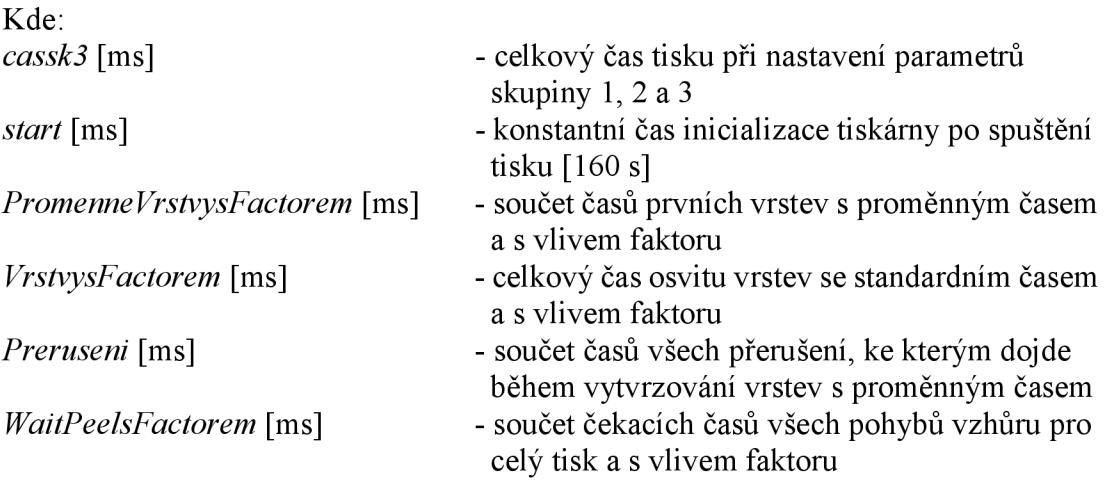

(12)

 $4.3.4$ 

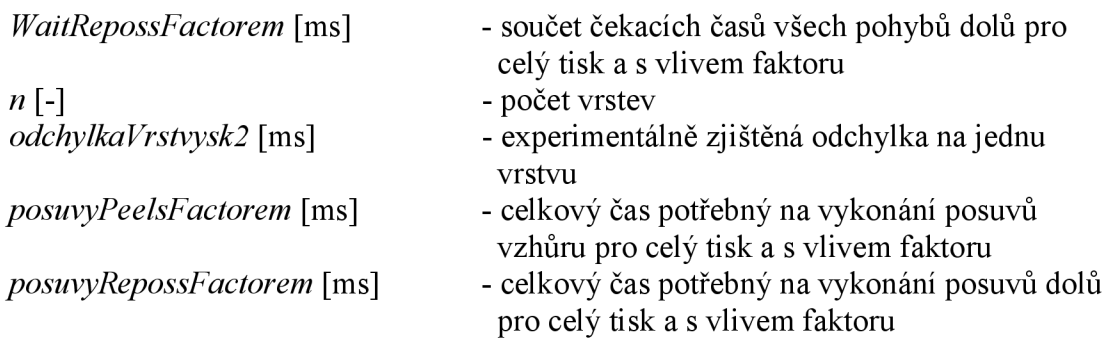

Hodnota *IlluminationTimeFactor* je nastavna na 2 a předpokládá se, že danou hodnotou jsou vynásobeny všechny časy osvitu. Dojde tedy k úpravě vzorců (2) a (3):

$$
PromenneVrstvysFactorem := \sum promM\cdot IlluminationTimeFactor =
$$
\n(2a)

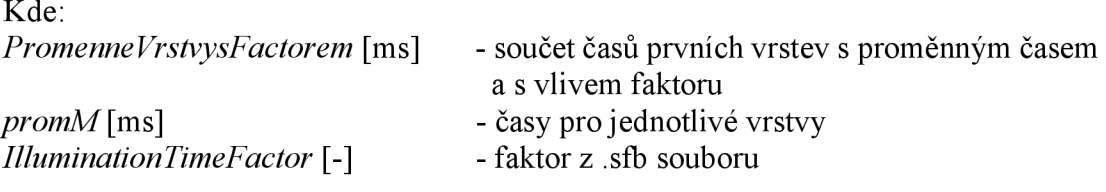

VrstvysFactorem :=  $(n - pocketPromennych)$ ·DobaOsvitu ·IlluminationTimeFactor = (3a)

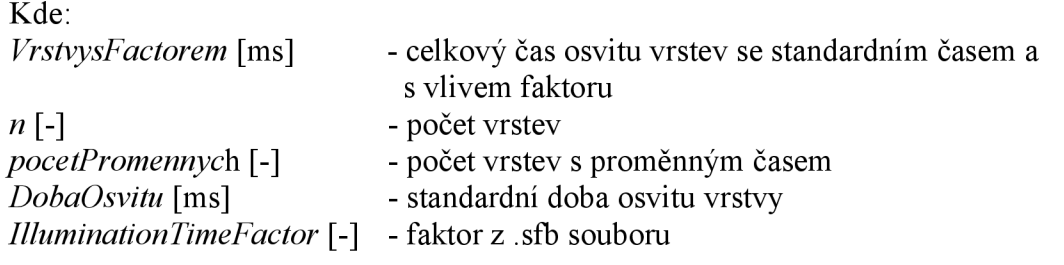

Stejný princip je aplikován u *PeelOffTimeFactor* a *PositioningTimeFactor,* kde jsou čekací časy vynásobeny daným faktorem. Dojde k úpravě vzorců (5) a (6):

WaitPeelsFactorem :=  $\left( \begin{array}{c} s \leftarrow 0 \end{array} \right)$ for i **e** 1.. 3  $s \leftarrow s + \text{WaitTimeP}_i \text{ if } \text{WaitP}_i = \text{TRUE}$ 0 otherwise • n- PeelOffTimeFactor= Kde: *WaitPeelsFactorem* [ms] (5a) součet čekacích časů všech pohybů vzhůru pro celý tisk

s vlivem faktoru

čas po daném

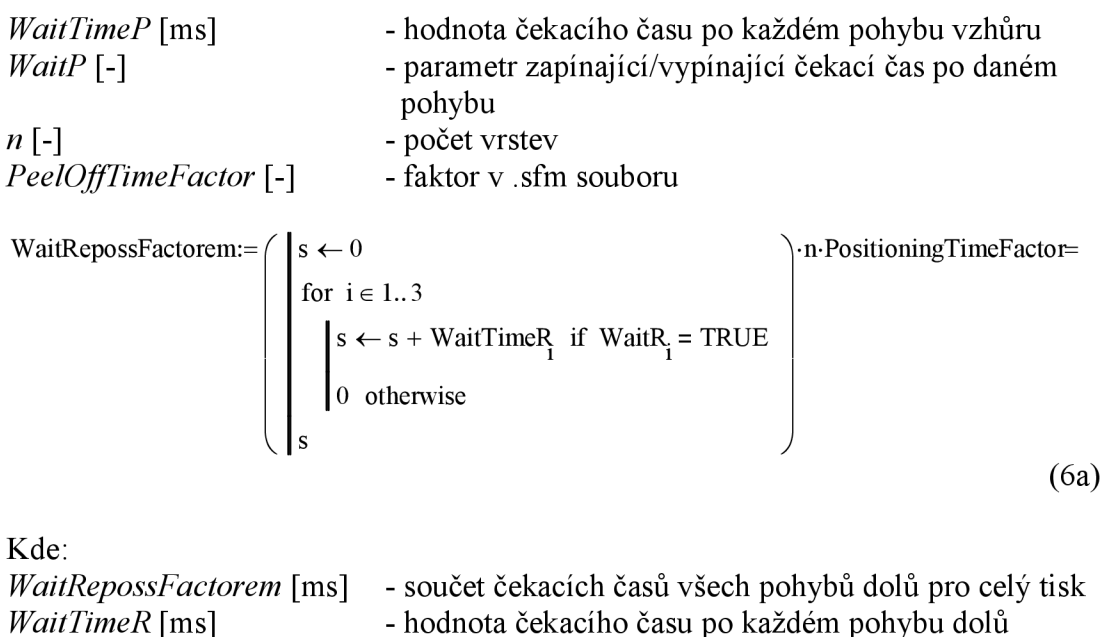

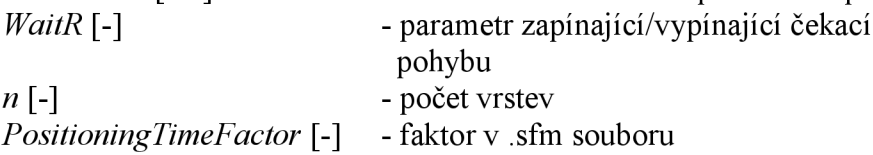

Zohledněny jsou také faktory *PeelOffSpeedFactor* a *PositioningSpeedFactor.*  Předpokládá se, že se jedná o faktory ovlivňující rychlost posuvů, proto jsou vzorce (9) a (10) upraveny následovně:

posuvyPeelsFactorem :=

\n
$$
\left[\n\begin{array}{c}\n\text{op } \leftarrow 0 \\
\text{for } i \in 2..3 \\
\text{op } \leftarrow \text{cp} + \frac{|\text{PositionP}_i - \text{PositionP}_{i-1}|}{(\text{vPosuv} \cdot \text{SpeedFactorP}_i \cdot \text{PeelOffSpeedFactor})}\n\end{array}\n\right]\n\right]\n\text{position}
$$
\nPositionP<sub>1</sub>

\nPositionP<sub>1</sub>

\nPositionP<sub>1</sub>

\nPositionP<sub>1</sub>

\nPositionP<sub>1</sub>

\nPositionP<sub>1</sub>

\n(9a)

Kde: *posuvyPeelsFactorem* [ms] • celkový čas potřebný na vykonání posuvů vzhůru pro *PositionP* [mm] *vPosuv* [mm/ms] *SpeedFactorP [-]*   $n$  [-] *PeelOffSpeedFactor [-]*  celý tisk s vlivem faktoru • absolutní hodnota posuvu vzhůru od aktuálně vytvrzované vrstvy • experimentálně změřená rychlost posuvu [3,7 mm/s] • faktor ovlivňující rychlost posuvu vzhůru • počet vrstev • faktor v .sfm souboru

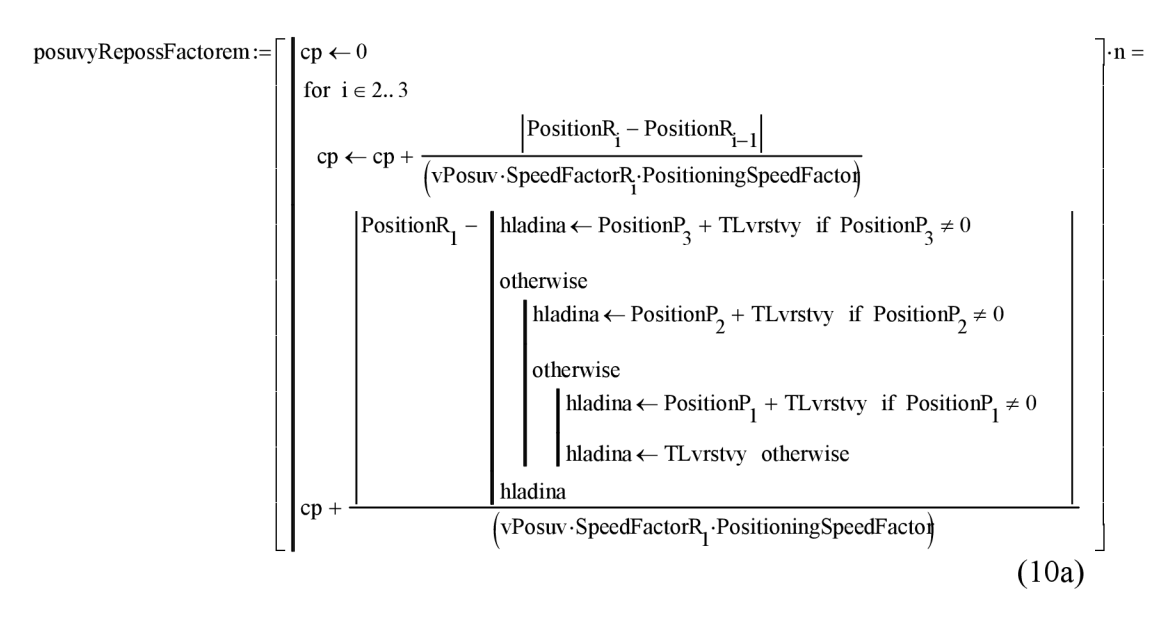

Kde:

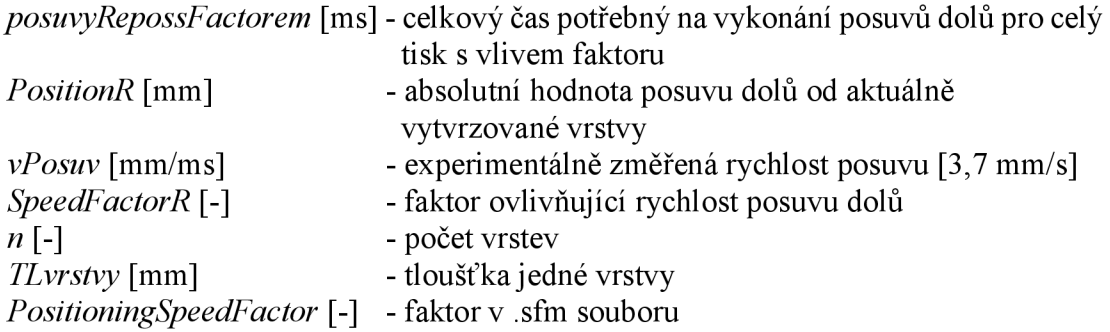

#### **Ověření experimentem**

Nejprve je vytvořen soubor .sfb s hodnotou *IlluminationTimeFactor* nastavenou na 2. Všechny ostatní parametry jsou nastaveny na hodnotu 1 a tak, aby do experimentu nebyly vnášeny další neznámé.

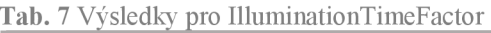

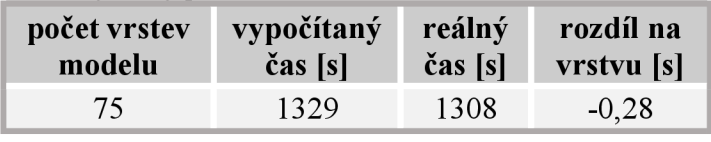

Z tabulky je patrné, že odchylka na vrstvu je minimální, a proto lze vzorec považovat za správný.

Další experiment obdobně ověřil vzorec pro *PeelOffTimeFactor,* který opět dle výsledků v tabulce odpovídá realitě.

75 1411 1393 -0,24

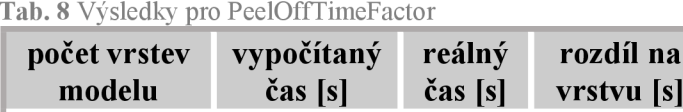

Dále jsou provedeny dva experimenty na ověření všech parametrů. Byl použit model s 75 vrstvami a model s 749 vrstvami a s různě nastavenými parametry (viz Tab. 9).

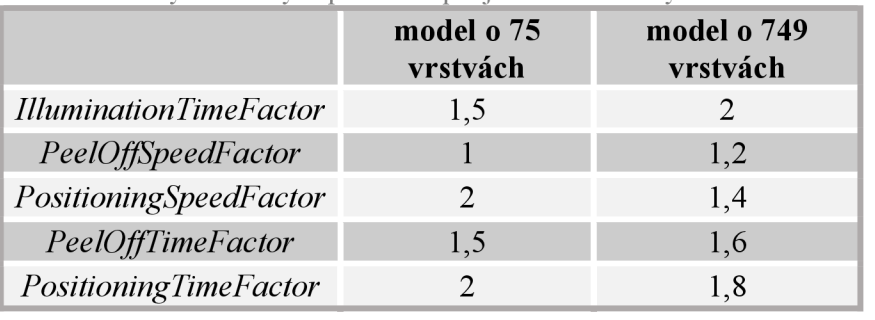

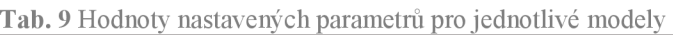

**Tab. 10** Výsledky pro vzorec (12)

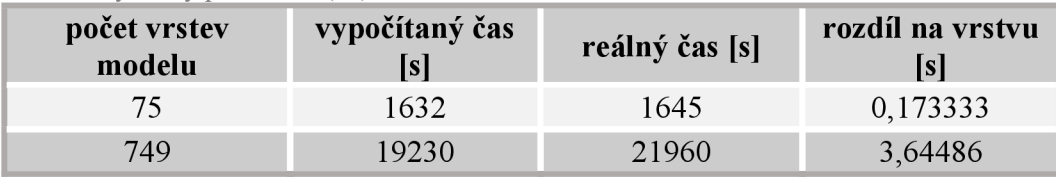

Zejména na modelu s 749 vrstvami je evidentní, že se odchylka razantně zvyšuje. To je způsobeno vlivem *PeelOffSpeedFactor* a *PositioningSpeedFactor.* Ukazuje se, že vzorec nezahrnující tyto dva faktory je výrazně přesnější. Tyto faktory se pravděpodobně vztahují na *ScaleSpeed* a *ScaleDistance,* které nejsou v této práci uvažovány.

Pro další výpočty je tudíž dále používán upravený vzorec (12) bez vlivu *PeelOffSpeedFactor* a *PositioningSpeedFactor.* 

 $CASSk3 = start + PromenneVrstvysFactorem + VrstvysFactorem +$ Preruseni + WaitPeelsFactorem + WaitRepossFactorem + n \* odchylkaVrstvysk2 + posuvyPeel + posuvyRepos

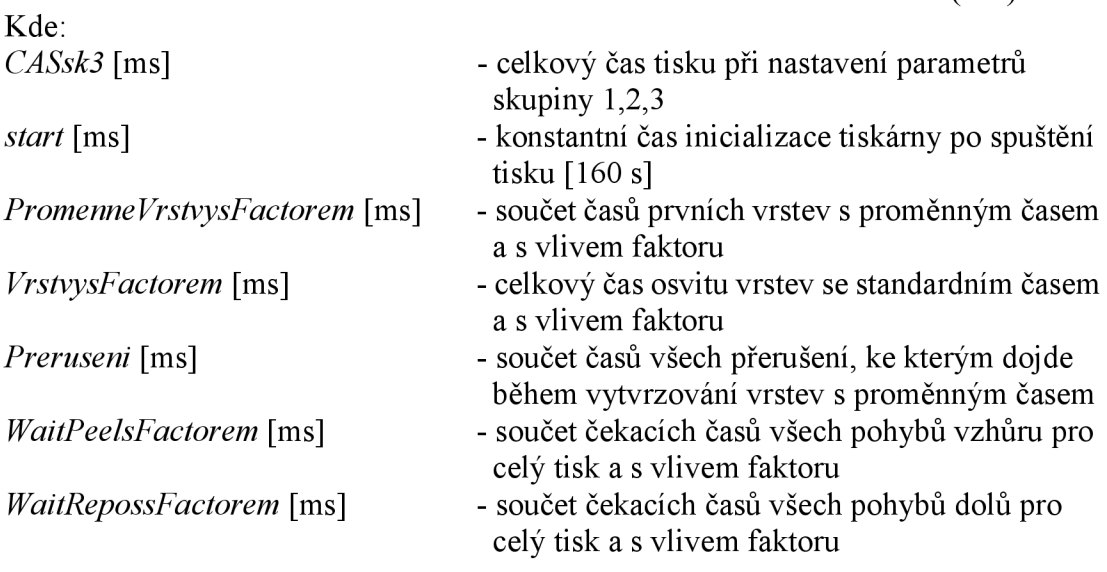

(12a)

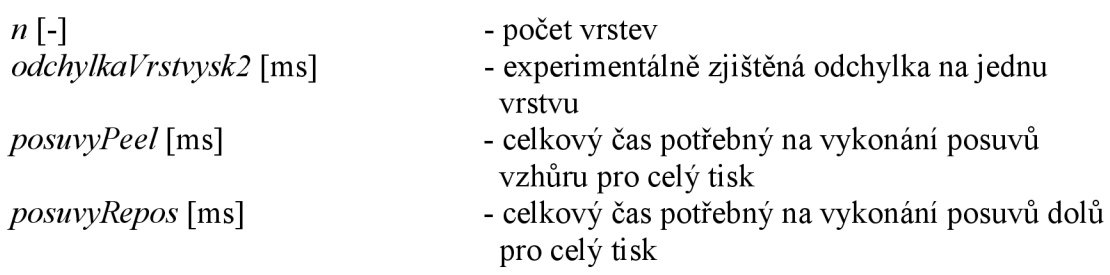

**Tab. 11** Výsledky pro vzorec (12a)

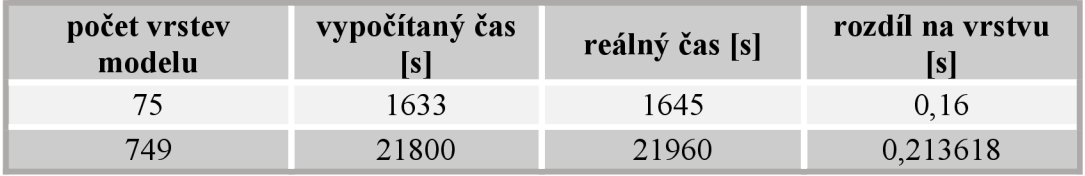

#### **4.3.5 Analýza a výpočet času tisku s parametry ze skupiny 1, 2, 3 a segmenty**

Tiskárna SolFlex 650 dosahuje vyššího rozlišení tisku díky posuvnému projektoru, který tiskovou plochu pomyslně rozdělí na 6 dílů, které jsou osvicovány postupně. To má samozřejmě vliv na dobu tisku.

Do vzorce pro celkový čas je přidána podmínka (P), která v případě, že se model nachází pouze v jednom segmentu, počítá s přerušením dle vzorce (4). Pokud je model ve více segmentech, je uvažována hodnota *PreruseniSegmenty* dle vzorce (15). Celkový čas se tedy spočítá jako:

#### $CAS segmenty = start + PromenneVrstvysFactorem * segmenty$

- + VrstvysFactorem \* segmenty + posuvyPeel + PosuvyRepos
- + WaitPeelsFactorem + WaitRepossFactorem + (P)
- + casyNaPrejezdy + n \* oschylkaVrstvysk2

(13)

#### Kde:

*PromenneVrstvysFactorem* a *VrstvysFactorem* jsou vynásobeny počtem segmentů, neboť v každém segmentu musí dojít k vytvrzení.

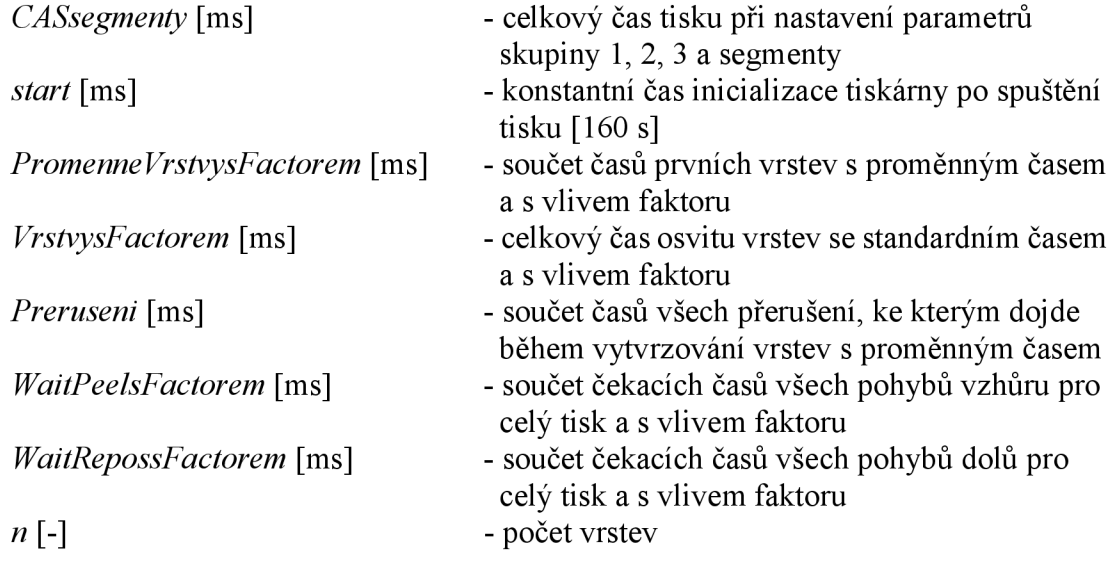

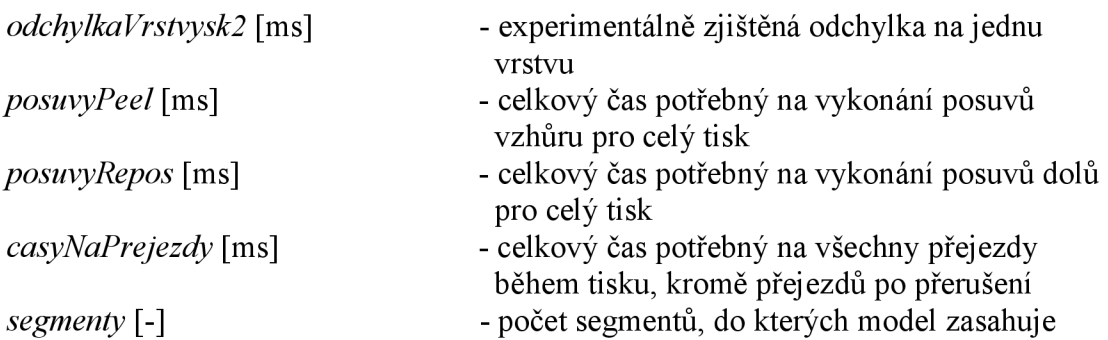

Čas na přejezd projektoru mezi segmenty je určen na základě jednoduchého experimentu. Je vytvořen model válce, který je jednou umístěn pouze do jednoho segmentu a podruhé umístěn na rozhraní segmentů, tak aby pro jeho vytvrzení muselo dojít k přejezdu projektoru. Rozdíl časů těchto dvou tisků je vydělen počtem přejezdů.

Projektor začíná osvěcovat vždy vrstvu, nad kterou se právě nachází (nepřejíždí do výchozí polohy). Proto lze celkový počet přejezdů resp. čas potřebný na všechny přejezdy spočítat:

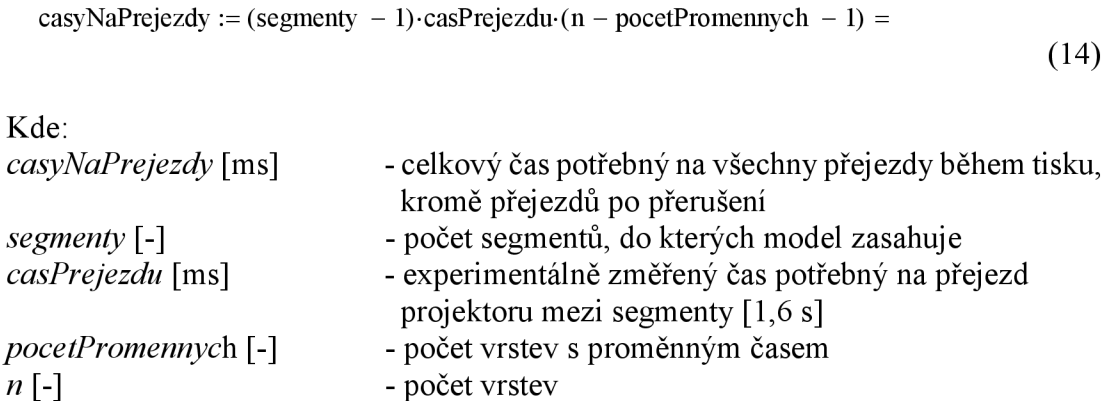

Musí se uvažovat, že pokud je osvit přerušen z důvodu překročení hodnoty *MaxIlluminationTime,* nedochází k čekacímu času *MinllluminationPause,* ale projektor hned přejede do dalšího segmentu a začne osvěcovat zde.

Prenisenisegmenty :=

\n
$$
\begin{vmatrix}\ns \leftarrow 0 & \text{for } x \in 0.\text{pocetPromennych} - 1 \\
\text{for } x \in 0.\text{pocetPromennych} - 1 \\
\text{s } \leftarrow \text{s } + \text{trunc}\left(\frac{\text{promM}_{0, x}}{\text{MaxIlluminationTime}}\right) \cdot \text{casPrejezdu if } \text{promM}_{0, x} > \text{MaxIlluminationTime} \\
0 & \text{otherwise}\n\end{vmatrix}
$$

(15)

Kde:

*PreruseniSegmenty* [ms] • součet časů potřebných na přejezd projektoru po přerušení

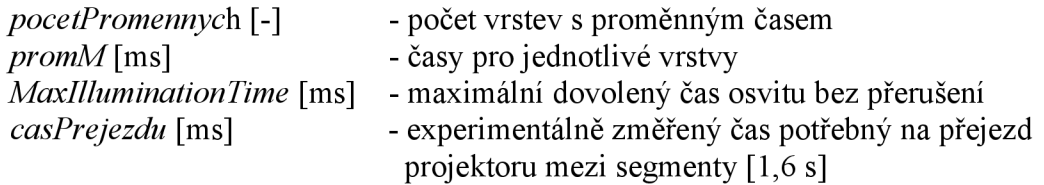

#### **4.3.6 Analýza a výpočet času tisku s parametry ze skupiny 1, 2, 3, segmenty a scale**

Jak bylo zmíněno na začátku kapitoly 4.4, při použití DLP projektoru není čas tisku v principu závislý na velikosti modelu resp. na velikosti plochy vytvrzované vrstvy. Tiskárna SolFlex 650 však může hodnotu plochy uvažovat a na jejím základu upravit rychlosti nebo čekací doby tak, aby byla zvýšena pravděpodobnost úspěšného odtrhu, či zalití celého dna fotopolymerem před dalším osvitem.

V programu SolFlex 650 Control Center lze nastavit hodnoty *None, PeelOffValue,*  nebo *DisplacementValue* pro *Speed Scale Type, Distance Scale Type* a pro *Wait time*  u každého pohyby nahoru či dolu. Žádný z experimentálních tisků prováděných na tiskárně SolFlex 650 nevyužívá nastavení *Speed Scale Type* a *Distance Scale Type.*  Stejně tak nejsou používány ani ve výchozích souborech .sfm a .sfb dodaných výrobcem. Proto nebudou v této práci uvažovány. Ze stejných důvodů nebude uvažována hodnota *PeelOffValue* u nastavení *Wait time.* 

Výrobce poskytl hrubé informace ke vztahům mezi hodnotou *DisplacementValue*  nastavenou pro *Wait time* a dobou osvitu. Samotný parametr *DisplacementValue* říká, že se do vzorce dosazuje plocha, která je od aktuálně vytvrzované plochy vzdálena lmm. Tato plocha je následně vynásobena hodnotou *DisplacementValueDecay* ze souboru .sfm a porovnána s velikostí plochy aktuálně vytvrzené vrstvy. Pokud je hodnota velikosti plochy vzdálené lmm po vynásobení koeficientem menší, je uvažována tato plocha. Pokud tomu tak není, uvažuje se plocha aktuálně vytvrzovaná, tak aby koeficient násobící čekací čas byl co největší.

Tato funkce částečně řeší nepřesnosti, které by mohly vznikat u modelů, kde se skokově mění plochy průřezů.

Pro získání hodnoty velikosti plochy dané vrstvy je vytvořen skript v Matlabu (viz. příloha 4), který do tabulky v Excelu exportuje počet bílých pixelů pro každou vrstvu.

Na tomto základu jsou vytvořeny vzorce upravující hodnoty čekacích časů, tedy rovnice (5b) a (6b) v příloze 2.

Celkový čas pro všech pět skupin se tudíž vypočte podle vzorce (13) s nahrazením *WaitPeelsFactorem* a *WaitRepossFactorem* za *WaitPeelsFactoremaScale a WaitRepossFactoremaScale* dle vzorců (5b) a (6b) v příloze 2.

 $CASScale = start + PromenneVrstvysFactorem * segmenty +$ VrstvysFactorem \* segmenty + posuvyPeel + PosuvyRepos + WaitPeelsFactoremaScale + WaitRepossFactoremaScale +  $(P)$  + casyNaPrejezdy + n \* oschylkaVrstvysk2t

(13a)

Kde:

*PromenneVrstvysFactorem* a *VrstvysFactorem* jsou vynásobeny počtem segmentu, neboť v každém segmentu musí dojít k vytvrzení.

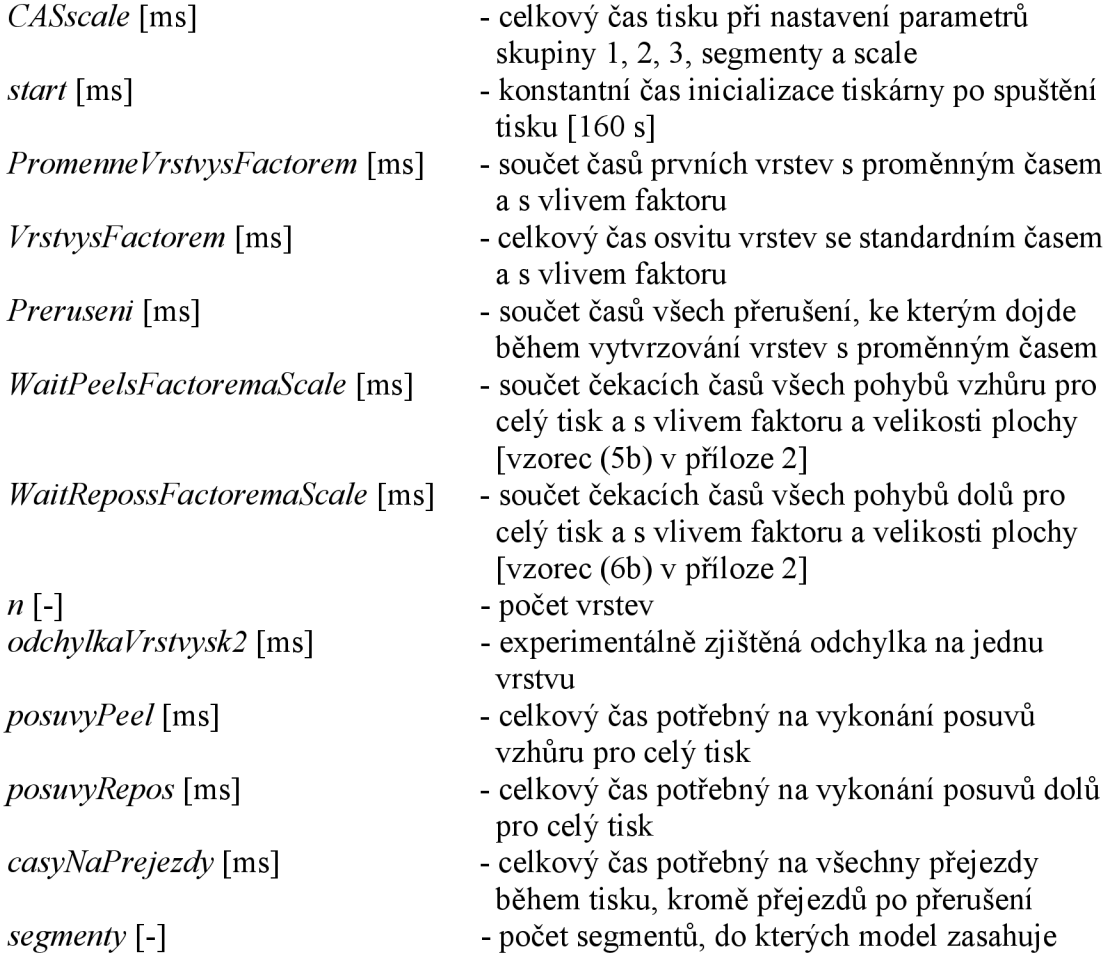

#### **Ověření experimentem**

Jsou provedeny 3 rozdílné tisky s parametry zahrnujícími hodnoty *DisplacementValueDecay.* Výsledky jsou zaneseny do tabulek (Tab. 12 - 14).

**Tab. 12** Výsledky 1 pro vzorec (13a)

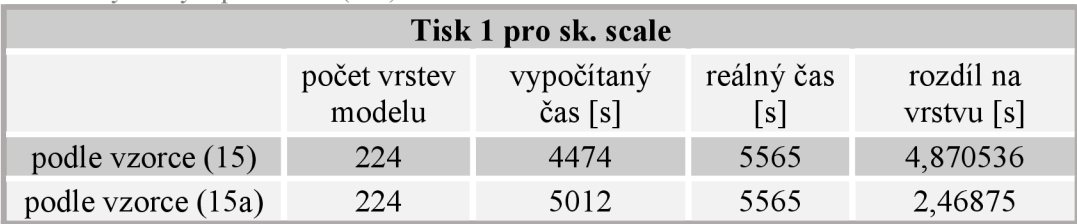

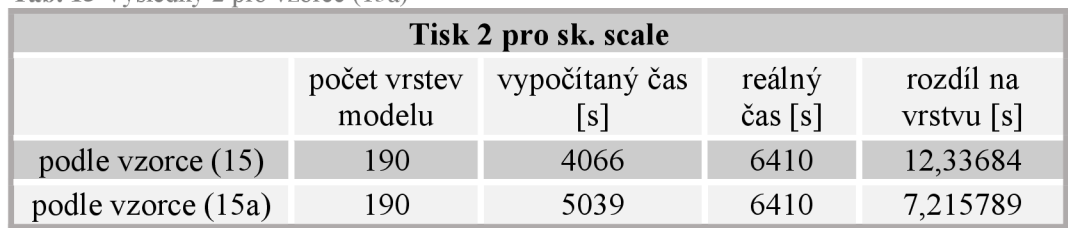

**Tab. 13** Výsledky 2 pro vzorec (13a)

**Tab. 14** Výsledky 3 pro vzorec (13a)

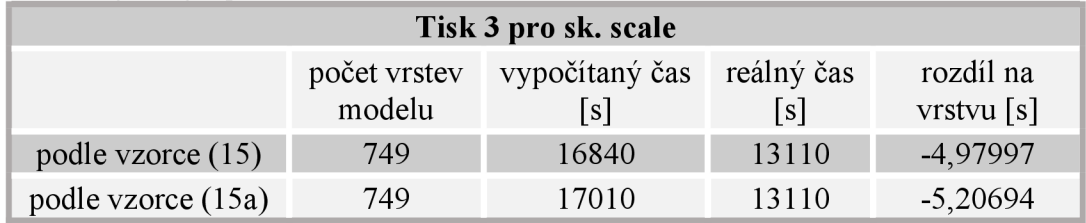

Z výsledků lze konstatovat, že vzorec (13a) neodpovídá realitě a v případě tisku *Tisk 3pro scale* je výsledek dokonce horší než s použitím vzorce (13). S informacemi, které jsou od výrobce k dispozici nelze nalézt vztah, dle kterého by bylo možné určit výsledný čas. Chybí elementární informace o principu, s jakým tiskárna posuzuje velikost plochy a jaké parametry a za jakých podmínek do vzorce vstupují.

#### **4.3.7 Návrh experimentu pro ověření konečného vzorce**

Pro ověření správnosti vzorce budou provedeny 3 tisky, s různými modely, velikostmi modelů a s různým umístěním modelu na platformě, včetně obsazení více segmentů. V souborech .sfm a .sfb budou nastaveny různé parametry (viz. příloha 6).

Vzorec pro celkovou dobu trvání tisku vychází ze vzorce (13) a jeho části jsou rozepsány v souboru .xmcd v příloze 3.

 $CAS = start + PromenneVrstvysFactorem * segmenty + VrstvysFactorem$ \* segmenty + posuvyPeel + PosuvyRepos + WaitPeelsFactorem + WaitRepossFactorem + (P) + casyNaPrejezdy + n \* oschylkaVrstvysk2

Kde:

*PromenneVrstvysFactorem* a *VrstvysFactorem* jsou vynásobeny počtem segmentů, neboť v každém segmentu musí dojít k vytvrzení.

(16)

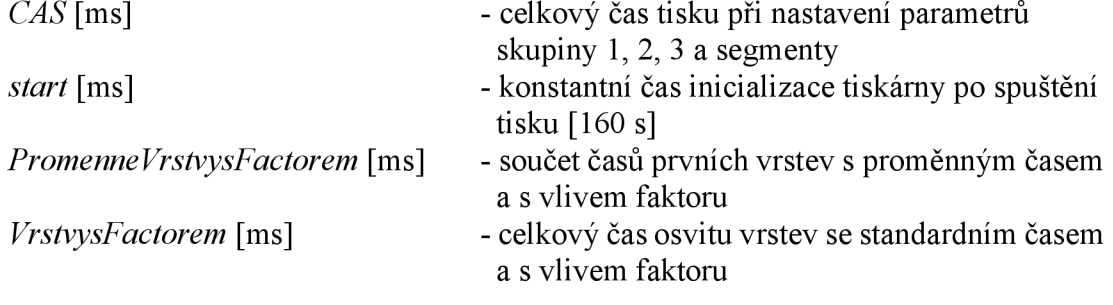

*Přerušeni* [ms]

*WaitPeelsFactorem* [ms]

*WaitRepossFactorem* [ms]

n [-]<br>odchylkaVrstvysk2 [ms]

posuvyPeel [ms]

posuvyRepos [ms]

casyNaPrejezdy [ms]

segmenty [-]

- součet časů všech přerušení, ke kterým dojde během vytvrzování vrstev s proměnným časem
- součet čekacích časů všech pohybů vzhůru pro celý tisk a s vlivem faktoru
- součet čekacích časů všech pohybů dolů pro celý tisk a s vlivem faktoru
- počet vrstev
- experimentálně zjištěná odchylka na jednu vrstvu
- celkový čas potřebný na vykonání posuvů vzhůru pro celý tisk
- celkový čas potřebný na vykonání posuvů dolů pro celý tisk
- celkový čas potřebný na všechny přejezdy během tisku, kromě přejezdů po přerušení
- počet segmentů, do kterých model zasahuje

### **5 VÝSLEDKY**

#### **5.1 Nalezení materiálového profilu**

Byla provedena celkem tři měření na třech po sobě vytisknutých vzorcích (viz. Obr. 15). Během oddělování vytvrzeného vzorku od dna nádoby a také během následného postprocessingu (zejména ultrazvukového čištění) se některá kolečka protrhla a nebylo možné je změřit, proto jsou tyto hodnoty vynechané. Naměřené hodnoty byly zapsány do tabulky (Tab. 15).

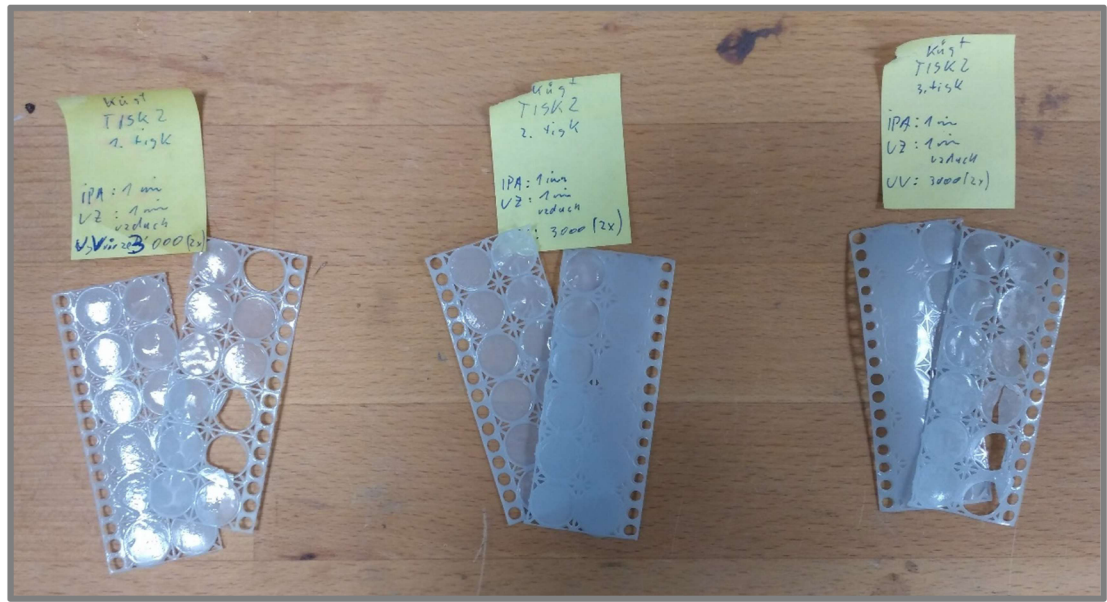

**Obr. 15** Vzorky pro měření materiálového profilu

| číslo<br>měření | doba           | tloušťka vrstvy (mm) |          |                     |             |
|-----------------|----------------|----------------------|----------|---------------------|-------------|
|                 | osvitu<br>(ms) | vzorek 1             | vzorek 2 | vzorek <sub>3</sub> | průměr (mm) |
| 1               | 1200           |                      | 0,114    |                     | 0,114       |
| $\overline{2}$  | 1250           | 0,098                | 0,136    |                     | 0,117       |
| 3               | 1300           | 0,13                 | 0,163    | 0,185               | 0,159333333 |
| $\overline{4}$  | 1350           |                      | 0,142    | 0,184               | 0,163       |
| 5               | 1400           |                      | 0,17     | 0,179               | 0,1745      |
| 6               | 1500           | 0,128                | 0,149    | 0,223               | 0,166666667 |
| 7               | 1600           | 0,168                | 0,194    | 0,192               | 0,184666667 |
| 8               | 1700           | 0,199                | 0,205    | 0,221               | 0,208333333 |
| 9               | 1800           | 0,215                | 0,224    | 0,24                | 0,226333333 |
| 10              | 2000           | 0,228                | 0,241    | 0,256               | 0,241666667 |
| 11              | 2200           | 0,254                | 0,236    | 0,252               | 0,247333333 |
| 12              | 2400           | 0,214                | 0,234    | 0,293               | 0,247       |
| 13              | 2800           | 0,262                | 0,345    | 0,267               | 0,291333333 |

**Tab. 15** Hodnoty tloušťky vrstvy v závislosti na době osvitu

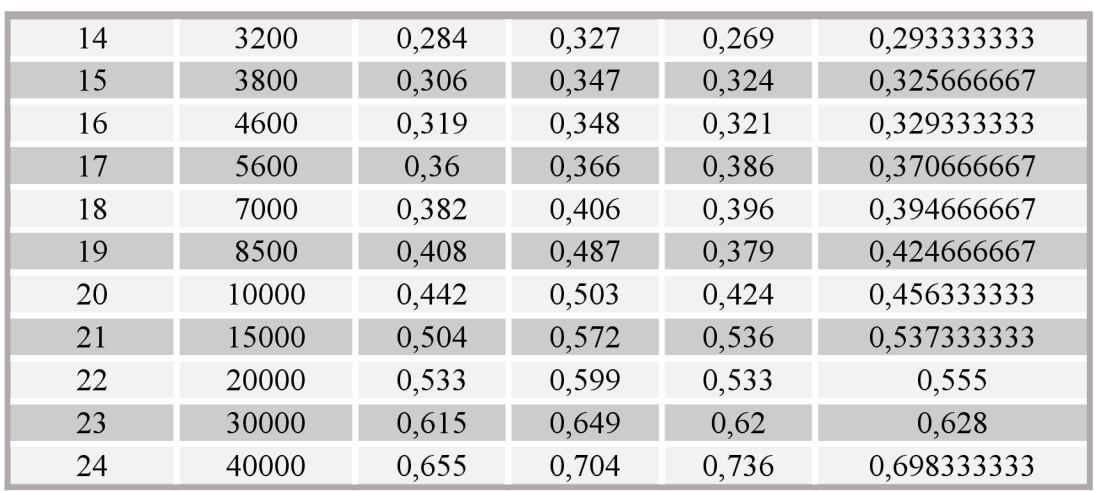

Z těchto naměřených hodnot byl vypočten průměr, který byl zanesen do grafu (viz. Obr. 16).

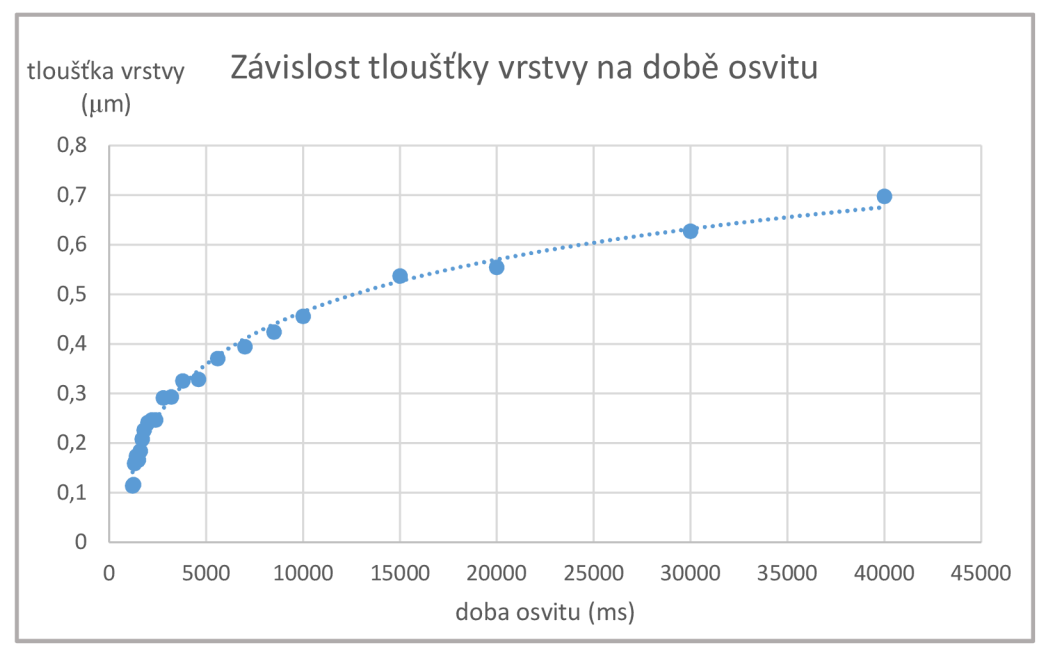

**Obr. 16** Graf závislosti tloušťky vrstvy na době osvitu

Z grafu je patrné, že s dobou osvitu roste i tloušťka vzniklé vrstvy. Nejlepší aproximací vzniklého materiálového profiluje logaritmická křivka:

$$
y = 0.1523 \ln(x) - 0.938
$$

(17)

#### **5.2 Zjištění času tisku**

Postupně byly zjištěny časy jednotlivých tisků a na jejich základě stanoveny konstanty (viz. Tab. 16).

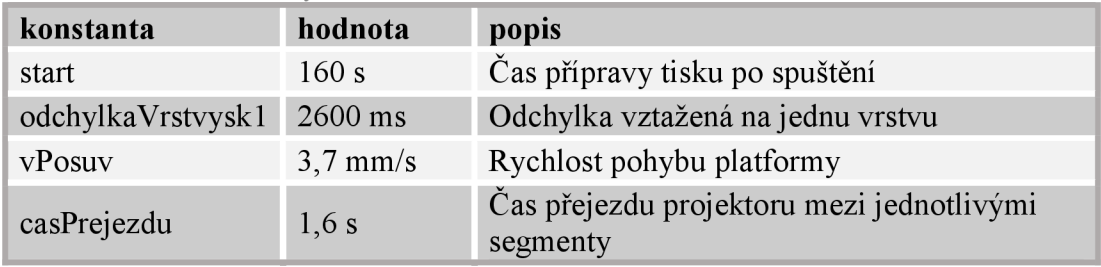

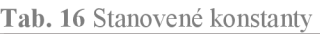

Posuvy platformy byly dále kompenzovány dle vzorce (10), který rozšířil konstantu *odchylkaVrsťvyskl.* 

odchylkaVrstvysk2 := odchylkaVrstvysk1 + 
$$
\frac{75s}{n}
$$
 (10)

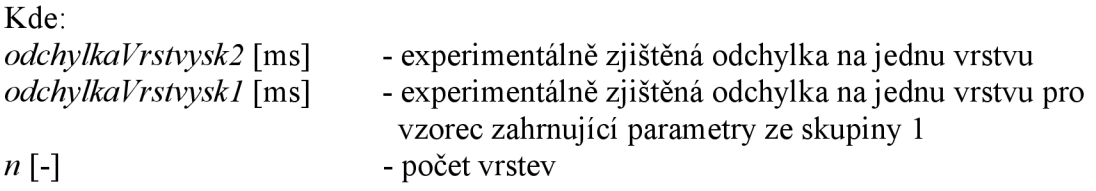

Při použití těchto konstant a vztahů nebyla překročena odchylka odhadu o více jak 6 %. Postupně byl vytvořen vzorec, který zahrnuje všechny parametry ze skupin 1, 2, 3 a segmenty, díky kterému je možné spočítat celkový čas tisku. Jedná se o vzorec (16), jehož části jsou rozepsány v souboru .xmsd v příloze 3.

#### **CAS = start + PromenneVrstvysFactorem \* segmenty + VrstvysFactorem \* segmenty + posuvyPeel + PosuvyRepos + WaitPeelsFactorem + WaitRepossFactorem + (P) + casyNaPrejezdy + n \* oschylkaVrstvysk2**  (16)

Kde:

*PromenneVrstvysFactorem* a *VrstvysFactorem* jsou vynásobeny počtem segmentů, neboť v každém segmentu musí dojít k vytvrzení.

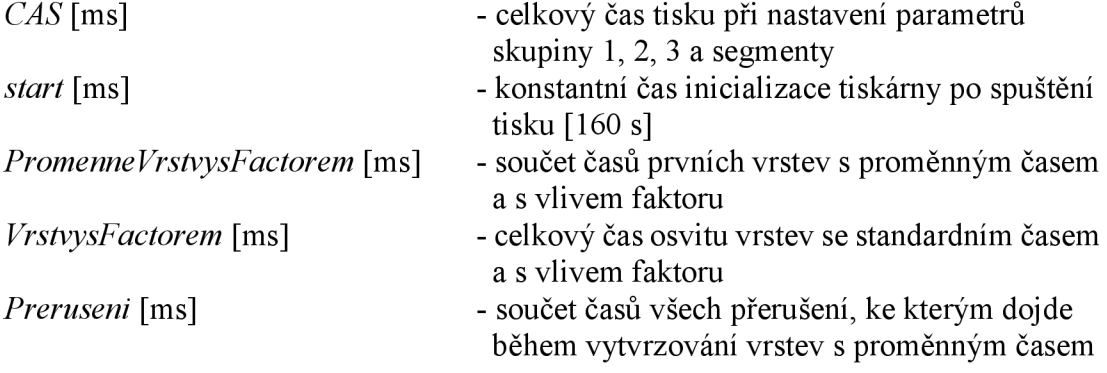

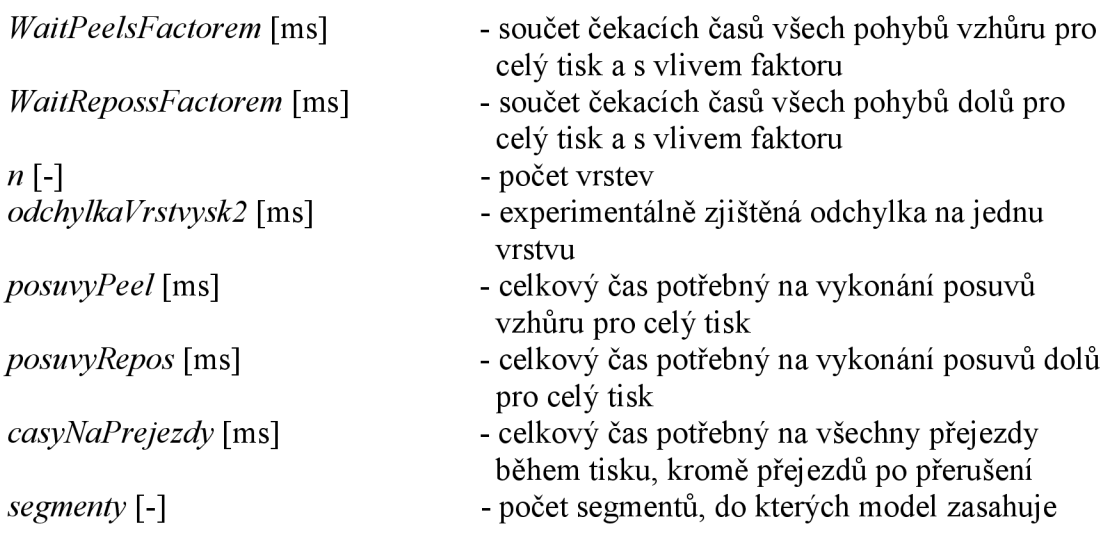

Správnost vzorce byla ověřena na 3 různých modelech, různě umístěných na platformu s odlišným nastavením parametrů.

**Tab. 17** Výsledky 1 pro vzorec (16)

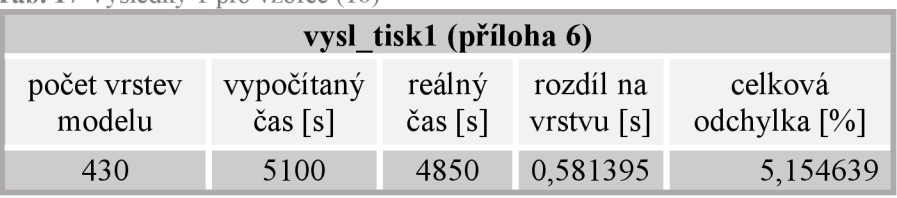

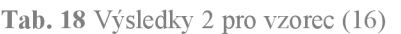

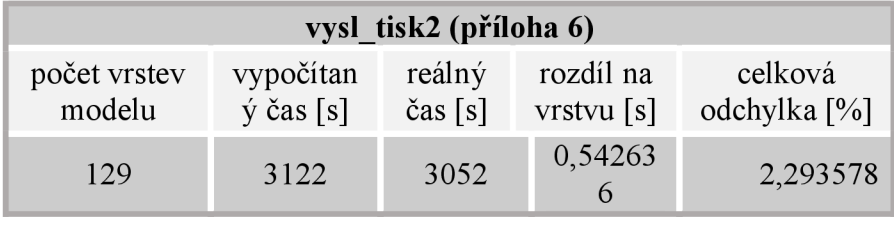

**Tab. 19** Výsledky 3 pro vzorec (16)

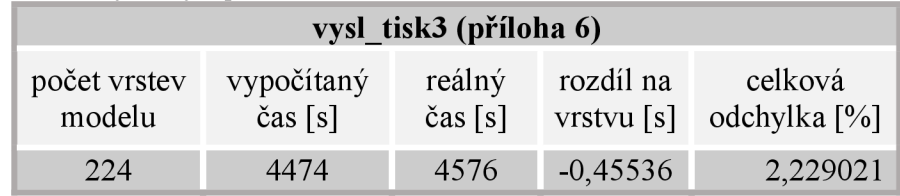

Odchylky do 6% opět potvrzují správnost vzorce, který může být pro tyto parametry používán.

#### **6 DISKUZE**

Určení materiálového profilu bylo provedeno dle doporučení výrobce. Na základě předchozích měření a vzorků poskytnutých výrobcem byl vytvořen vzorek nový, který umožňoval provést měření o dvojnásobném počtu dat, tudíž bylo celé měření výrazně zpřesněno. Podařilo se změřit tloušťky i velmi tenkých vrstev, které byly osvicovány po minimální nutnou dobu. Jen některé z těchto vrstev se během manipulace poškodily a nebylo možné jejich hodnoty zanést do grafu. Drobné odchylky byly způsobeny především tím, že se tenké vytvrzené vrstvy deformovaly (zkroutily) a bylo obtížné odhadnout utahovací moment na mikrometru tak, aby se tato deformace překonala, ale zároveň se nezvětšovala plastická deformace samotného materiálu.

Podařilo se tedy získat velmi široký rozsah osvitů, který velmi dobře a přesně charakterizuje zkoumaný materiál DETAX, šedý a může být použit v dalších měřeních a experimentech (viz. str. 47 Obr. 16).

Výrobce dále doporučuje, vynásobit získané hodnoty osvitu koeficientem 1,2 až 1,8. To umožní spojení dvou na sobě vytvrzených vrstev při tisku a zajistí přesný a bezproblémový tisk.

Pro výpočet délky trvání tisku bylo dosaženo vzorce (16), který zahrnuje parametry ze skupiny 1, 2, 3 a segmenty (dle tabulek v příloze 1). Přesnost tohoto vzorce se pohybuje okolo 95 %, což je velmi dobrý výsledek. Odchylky na vrstvu jsou maximálně okolo 0,5 s. Tyto odchylky jsou způsobeny mírnou nepřesností konstant, jako je doba počáteční inicializace nebo rychlost posuvu platformy. Takto malé odchylky mohou být ale způsobeny i výpočtovými procesy přístroje, které nelze přesně definovat.

Na základě velmi omezených informací poskytnutých výrobcem byl vytvořen vzorec (15a) zahrnující do celkového času tisku i parametry operující s velikostí plochy vytvrzované vrstvy. Jedná se zejména o změnu čekacích časů po pohybu platformy. Nepodařilo se však nalézt dostatečně přesný vztah, který by odpovídal reálným časům tisku. Proto je používán vzorec (16), nezahrnující velikosti plochy do celkového času. Při nastavení parametrů ovlivněných velikostí plochy tak může docházet k odchylkám větším než 6 %.

### **7 ZÁVĚR**

V první části práce byla určena závislost mezi dobou osvitu a tloušťkou vytvrzené vrstvy neboli materiálový profil pro materiál DETAX, šedý, který dále sloužil pro vhodné nastavení parametrů tisku.

Byly identifikovány parametry ovlivňující délku trvání tisku, přehledně vyneseny do tabulky a popsány. Poté byly systematicky a postupně hledány vztahy mezi těmito parametry a dobou tisku. Byly navrženy a realizovány experimenty pro získání hodnot referenčních vlastností tiskárny, jako jsou rychlost posuvu v ose z či rychlost přejezdu DLP projektoru mezi jednotlivými segmenty. Na základě těchto hodnot, parametrů a dílčích vztahů byl sestaven vzorec pro výpočet celkové délky trvání tisku včetně zohlednění počtu segmentů, do kterých tisknutý model zasahuje. Oproti prvotním předpokladům nebylo možné zjistit vztah pro parametry, které jsou ovlivněny velikostí modelu resp. velikostí vytvrzované plochy.

Nejvýraznějším přínosem této práce je možnost zjištění času tisku ještě před spuštěním, což samotná tiskárna vůbec neumožňuje. To samozřejmě zefektivní a zpříjemní práci, nehledě na to, že v komerční sféře toto umožní rychlejší a přesnější nacenění objednávek.

Pro další výzkum může být velmi užitečná možnost "rozložení si" celkového času tisku na časy pohybů, osvitů nebo dalších. To umožní přesnější a názornější analýzu nastavení tisku.

Navázání na tuto práci by bylo možné jednak rozšířením vzorce i na parametry ovlivněné velikostí modelu, za druhé skrze zkracování délky trvání tisku právě na základě vzorce vytvořeného v této práci. Ale také zjednodušením vkládání parametrů do vzorce a celkovým automatizováním procesu, tak aby bylo možné analyzovat více tisků a tím ještě zvyšovat přesnost odhadu, která se nyní pohybuje okolo 95%.

Cíl práce, kterým bylo nalezení vztahů mezi parametry a délkou trvání tisku, byl tedy splněn a nad jeho rámec bylo provedeno určení materiálového profilu DETAX, šedý.

7

### **SEZNAM POUŽITÝCH ZDROJŮ**

- [1] HULL, Charles W. Apparatus For Production Of Three-dimensional Objects By Stereolithography. USA. US4575330A. Uděleno 11.3. 1986.
- [2] GIBSON, I., D. W. ROSEN a B. STUCKER. Additive manufacturing technologies: 3D printing, rapid prototyping and direct digital manufacturing. Second edition. New York: Springer, 2015. ISBN 978-1-4939-2112-6.
- [3] RENAP, K. a J.P. KRUTH. Recoating issues in stereolithography. Rapid Prototyping Journal. 1995, 1(3), 4-16. DOI: 10.1108/13552549510094223. ISSN 1355-2546. Dostupné také z: <http://www.emeraldinsight.com/doi/10.1108/13552549510094223>
- [4] Additive Manufacturing: 3D Printing for Prototyping and Manufacturing [online]. Munich: Carl Hanser Verlag GmbH & Co., 2016 [cit. 2017-04-29]. ISBN 978-1-56990-583-8. Dostupné z: 10.3139/9781569905838
- [5] PEML, Luboš. Návrh a realizace 3D tiskárny s vysokým rozlišením tisku [online]. Brno: Vysoké učení technické v Brně. Fakulta strojního inženýrství, 2014 [cit. 2017-04-29]. Dostupné z: [http://hdl.handle.net/11012/32453.](http://hdl.handle.net/11012/32453) Diplomová práce. Vysoké učení technické v Brně. Fakulta strojního inženýrství. Ústav mechaniky těles, mechatroniky a biomechaniky. Vedoucí práce Daniel Dušek.
- [6] [Custompart.net \[](http://Custompart.net)online], [cit. 2017-04-29]. Dostupné z: http://www.custompartnet.com/wu/stereolithography
- [7] KOVALENKO, Iaroslav, Maryna GARAN, Andrii SHYNKARENKO, et al. Examining the Relationship between Forces During Stereolithography 3D Printing and Geometric Parameters of the Model. MATEC Web of Conferences [online]. 2016, 40, 02005- [cit. 2017-04-29]. DOI: 10.105l/matecconf/20164002005. ISSN 2261-236x. Dostupné z: <http://www.matec-conferences.org/10.1051/matecconf/20164002005>
- [8] PAN, Yayue, Chi ZHOU a Yong CHEN. A Fast Mask Projection Stereolithography Process for Fabricating Digital Models in Minutes. Journal of Manufacturing Science and Engineering, Transactions of the ASME [online]. 2012, (5) [cit. 2017-04-29]. DOI: 10.1115/1.4007465. ISBN 10.1115/1.4007465. Dostupné z: <http://ManufacturingScience.asmedigitalcollection.asme.org/article.aspx7articlei> d=1484473
- [9] GONG, Hua, Michael BEAUCHAMP, Steven PERRY, Adam T. WOOLLEY a Gregory P. NORDIN. Optical approach to resin formulation for 3D printed microfluidics. RSC Advances. 2015, (129). DOI: 10.1039/C5RA23855B. ISBN 10.1039/C5RA23855B. Dostupné také z: http://xlink.rsc.org/?DOI=C5RA23855B
- [10] Formlabs [online]. Somerville, MA : Formlabs [cit. 2017-04-29]. Dostupné z: <https://formlabs.com/>
- [11] HON, K.K.B., C. HAN a S.P. EDWARDSON. Investigations on New Scanning Pattern for Stereolithography. CIRP Annals - Manufacturing Technology. 2006, 55(1), 217-220. DOI: 10.1016/S0007-8506(07)60402-8. ISSN 00078506. Dostupné také z: <http://linkinghub.elsevier.com/retrieve/pii/S0007850607604028>
- [12] JACOBS, Paul F. a David T. REID. Rapid prototyping: fundamentals of stereolithography. Dearborn, MI: Society of Manufacturing Engineers in cooperation with the Computer and Automated Systems Association of SME, cl992. ISBN 978-0872634251.
- [13] BÁRTOLO, Paulo. Stereolithography: materials, processes and applications. New York: Springer, 2011. ISBN 978-0-387-92904-0.
- [14] TANG, Yanyan. Stereolithography Cure Process Modeling. Georgia Institute of Technology, 2005.
- [15] BÁRTOLO, Paulo. Thermo-kinetic curing model for stereolithographic applications. AIP Conference Proceedings [online]. 2012,, 1579-1583 [cit. 2017-04-29]. DOI: 10.1063/1.4756466. Dostupné z: [http://aip.scitation.org/doi/abs/10.1](http://aip.scitation.org/doi/abs/10)063/1.4756466
- [16] Encyklopedie fyziky: DLP projektory. [Fyzika.jreichl.com](http://Fyzika.jreichl.com) [online], [cit. 2017- 04-29]. Dostupné z: [http://fyzika.jreichl.com/main.article/view/1566-dlp](http://fyzika.jreichl.com/main.article/view/1566-dlp-)projektory
- [17] Formlabs: 3D Printing Technology Comparison: SLA vs. DLP. [Formlabs.com](http://Formlabs.com) [online], [cit. 2017-04-29]. Dostupné z: <https://formlabs.com/blog/3d-printing-technology-comparison-sla-dlp/>
- [18] ZHOU, Chi, Hang YE a Feng ZHANG. A Novel Low-Cost Stereolithography Process Based on Vector Scanning and Mask Projection for High-Accuracy, High-Speed, High-Throughput and Large-Area Fabrication. ASME 2014 International Design Engineering Technical Conferences and Computers and Information in Engineering Conferenc. 2014, (34), 17-20. DOI: 10.1115/DETC2014-35384. ISBN 10.1115/DETC2014-35384. Dostupné také z: <http://proceedings.asmedigitalcollection.asme.org/proceeding.aspx?doi=10.111> 5/DETC2014-35384
- [19] DUCHACEK, Vratislav. Polymery: výroba, vlastnosti, zpracování, použití. Vyd. 2., přeprac. Praha: Vydavatelství VŠCHT, 2006. ISBN 80-708-0617-6.
- [20] 1 Year, 9 Resins: Behind the Scenes with Formlabs Materials Scientists. [Formlabs.com \[](http://Formlabs.com)online]. Somerville, MA : Formlabs [cit. 2017-04-29], Dostupné z: [https://formlabs.com/blog/behind-the-scenes-with-formlabs](https://formlabs.com/blog/behind-the-scenes-with-formlabs-)materials-scientists/
- [21] INFOGALACTIC: THE PLANETARY KNOWLEDGE CORE CONTRIBUTORS. Photopolymer. In: [Infogalactic.com](http://Infogalactic.com) [online]. Infogalactic: the planetary knowledge core, 2016 [cit. 2017-04-29]. Dostupné z: <https://infogalactic.com/info/Photopolymer>
- [22] Post-Curing Prints. Formlabs [online]. Someville, MA: Formlabs, 2016 [cit. 2017-04-29]. Dostupné z: [https://support.formlabs.com/hc/en](https://support.formlabs.com/hc/en-)us/articles/115000024604
- [23] Way2production [online]. Austria: Way2production, 2015 [cit. 2017-04-29]. Dostupné z: <http://www.way2production.com/>
- [24] Next-generation LumiBright 3300B UV-LED Illuminators for DLP Applications. Printingnews [online]. [cit. 2017-04-29]. Dostupné z: [http://www.printingnews.com/product/12156048/innovations-in-optics-uv-led](http://www.printingnews.com/product/12156048/innovations-in-optics-uv-led-)illuminators-for-dlp-applications
- [25] User's Guide: Mathcad 14.0. February 2007. 140 Kendrick Street, Needham, MA 02494 USA: Parametric Technology Corporation, 2007.

## **SEZNAM POUŽITÝCH ZKRATEK A SYMBOLŮ**

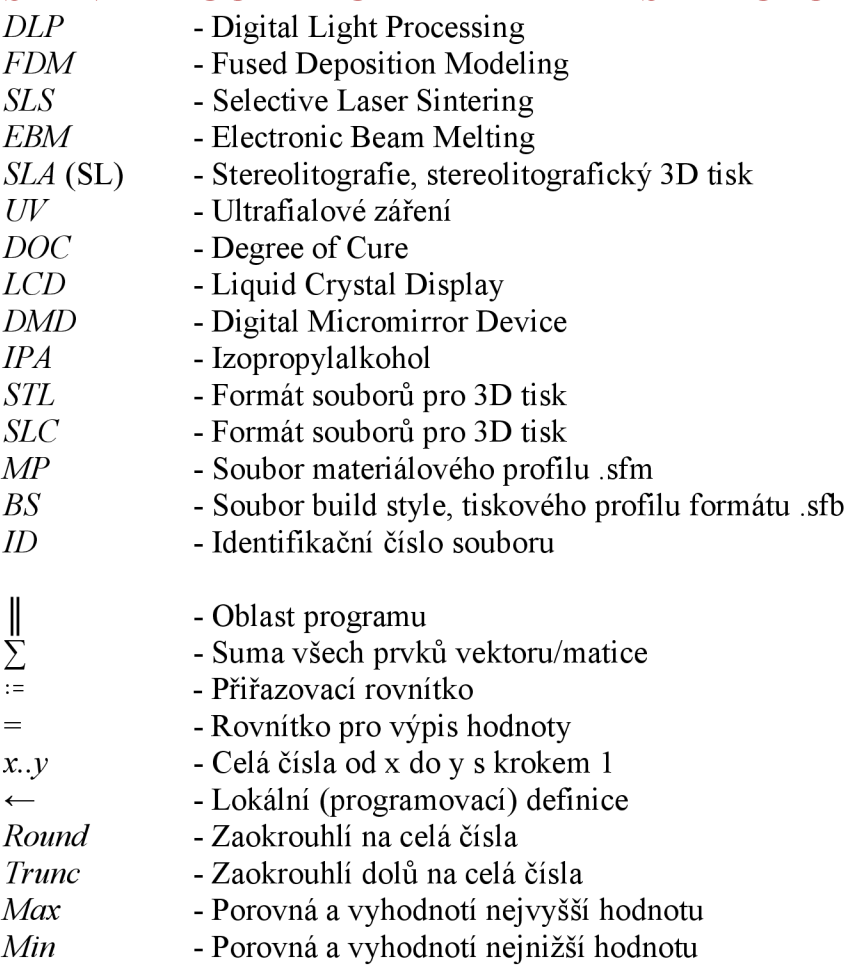

### **SEZNAM POUŽITÝCH OBRÁZKŮ A GRAFŮ**

**Obr. 1** Model konstrukce s horním osvitem [6]

**Obr. 2** Grafické porovnání osvitu laserem (vlevo) a DLP projektorem (vpravo) [10]

**Obr. 3** Mechanismus a princip scanneru **[4]** 

**Obr. 4** Schématické znázornění vzoru vykreslování laserového paprsku STAR-Weave [4].

**Obr. 5** Schéma DLP projektoru [16]

**Obr. 6** Rozdíl mezi laserem a DLP projektorem [17]

**Obr. 7** Schématické znázornění makromolekul: a) lineární, b) rozvětvený, c) sesíťovaný [19]

**Obr. 8** Průběh radikálové polymerace [21

**Obr. 9** Znázornění vytvrzení fotopolymeru UV zářením [21]

**Obr. 10** Tiskárna SolFlex 650 [23]

**Obr. 11** Prostředí programu Solflex Control Center

**Obr. 12** Základní nastavení materiálového profilu

**Obr. 13** Barevný indikátor umístění objektu na platformě

**Obr. 14** Náhled části .png souborů

**Obr. 15** Vzorky pro měření materiálového profilu

**Obr. 16** Graf závislosti tloušťky vrstvy na době osvitu

#### **SEZNAM TABULEK**

**Tab. 1** Technické parametry tiskárny SolFlex 650 [23]

**Tab. 2** Rozřazení parametrů do skupin

**Tab. 3** Výsledky při použití vzorce (1)

**Tab. 4** Výsledky při použití vzorce **(7)** 

**Tab. 5** Výsledky při uvažování posuvů

**Tab. 6** Výsledky při použití vzorce (8)

**Tab. 7** Výsledky pro IlluminationTimeFactor

**Tab. 8** Výsledky pro PeelOffTimeFactor

**Tab. 9** Hodnoty nastavených parametrů pro jednotlivé modely

**Tab. 10** Výsledky pro vzorec (12)

**Tab. 11** Výsledky pro vzorec (12a)

**Tab. 12** Výsledky 1 pro vzorec (13a)

**Tab. 13** Výsledky 2 pro vzorec (13a)

**Tab. 14** Výsledky 3 pro vzorec (13a)

**Tab. 15** Hodnoty tloušťky vrstvy v závislosti na době osvitu

**Tab. 16** Stanovené konstanty

**Tab. 17** Výsledky 1 pro vzorec (16)

**Tab. 18** Výsledky 2 pro vzorec (16)

**Tab. 19** Výsledky 3 pro vzorec (16)

### **SEZNAM PŘÍLOH**

**Příloha 1** Tabulky s identifikovanými parametry tisku a jejich vlivem na dobu trvání tisku

**Příloha 2** Vzorce (5b) a (6b)

**Příloha 3** Vzorec (16) pro výpočet celkové doby trvání tisku

**Příloha 4** Skript vytvořený v Matlabu pro výpočet plochy jednotlivých vrstev

**Příloha 5** Jobfile použitý při měření materiálového profilu

**Příloha 6** Jobfiles použité k ověření vzorce (16) pro výpočet celkové doby trvání tisku

## **PŘÍLOHA 1**

Tabulky s identifikovanými parametry a jejich vlivem na dobu trvání tisku.

### .ZIP

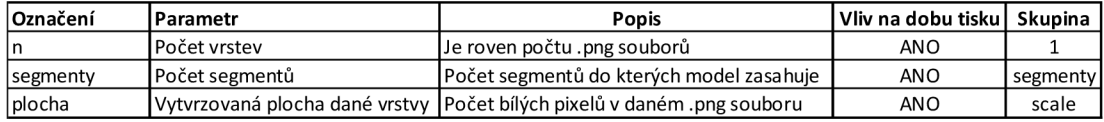

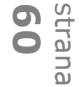

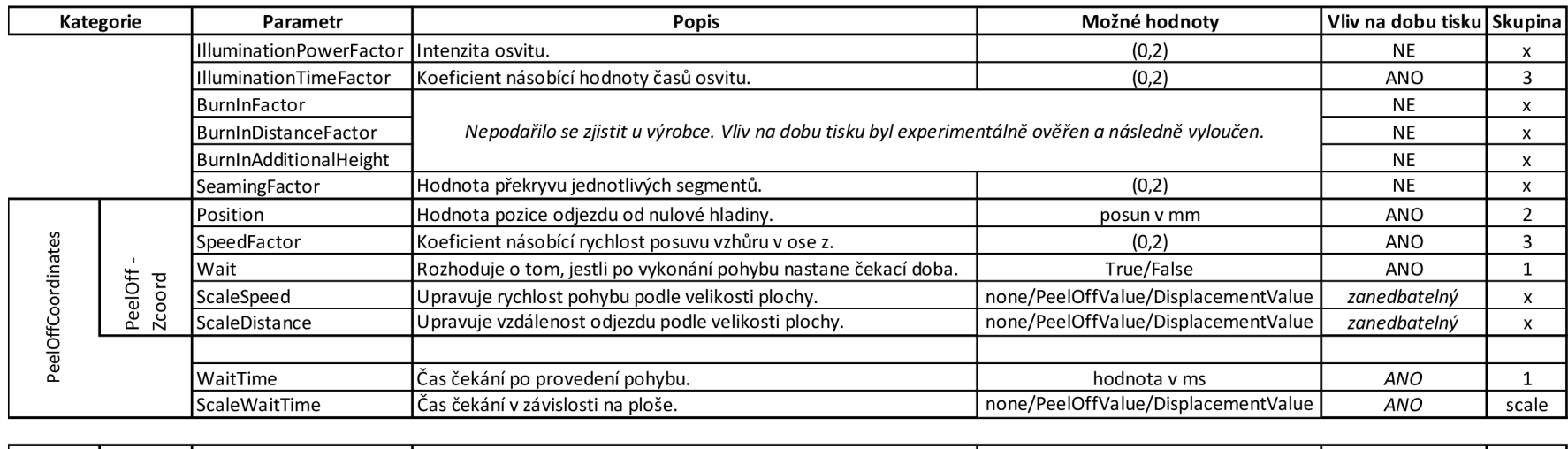

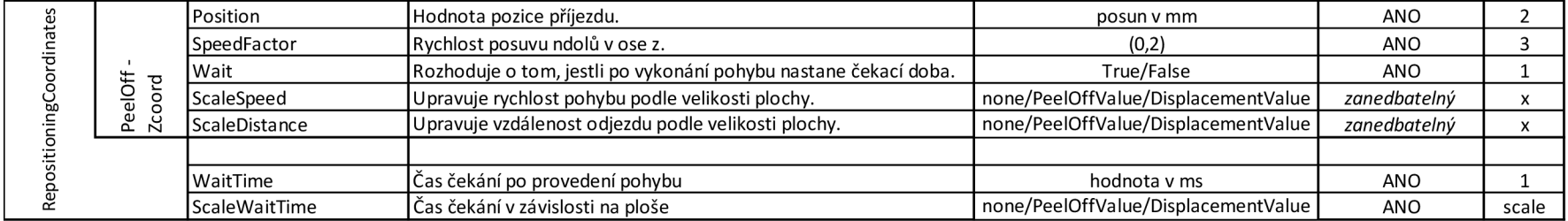

## .SFB

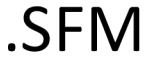

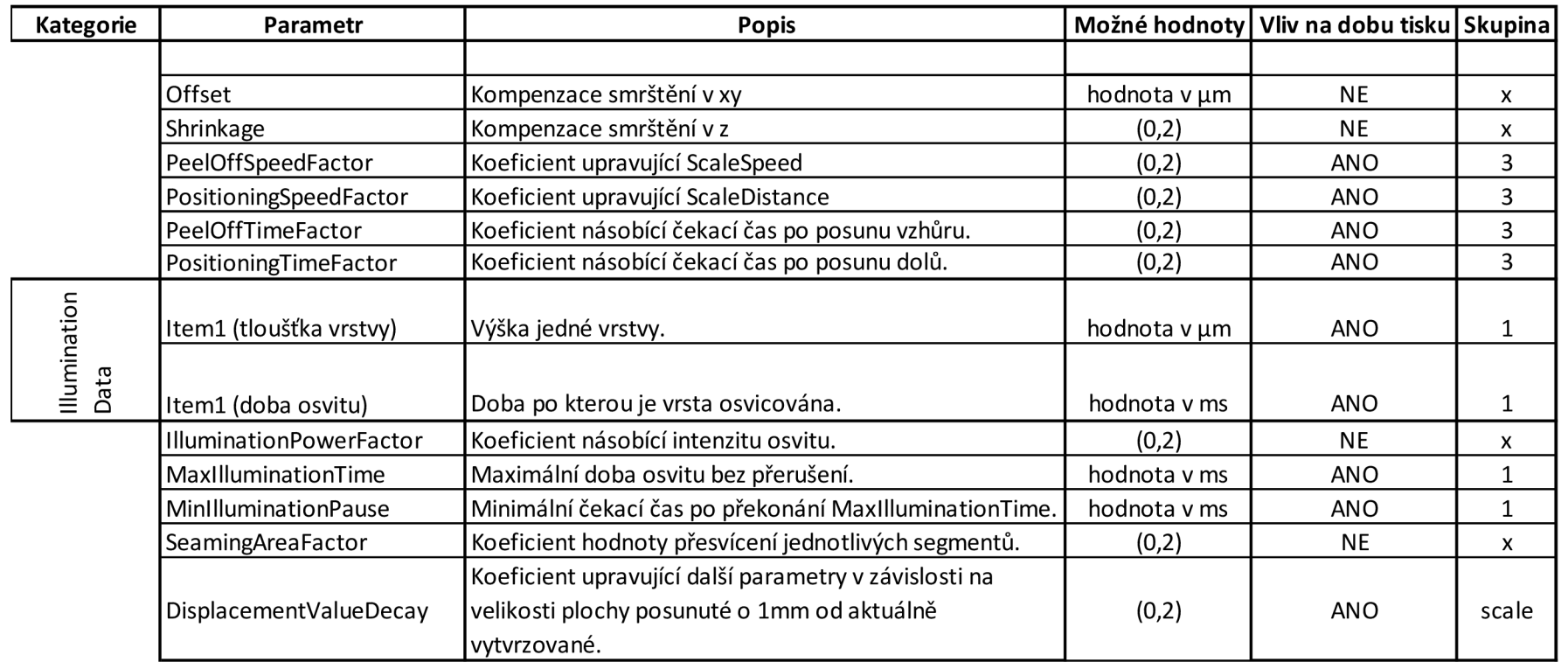

PŘÍLOHA 1

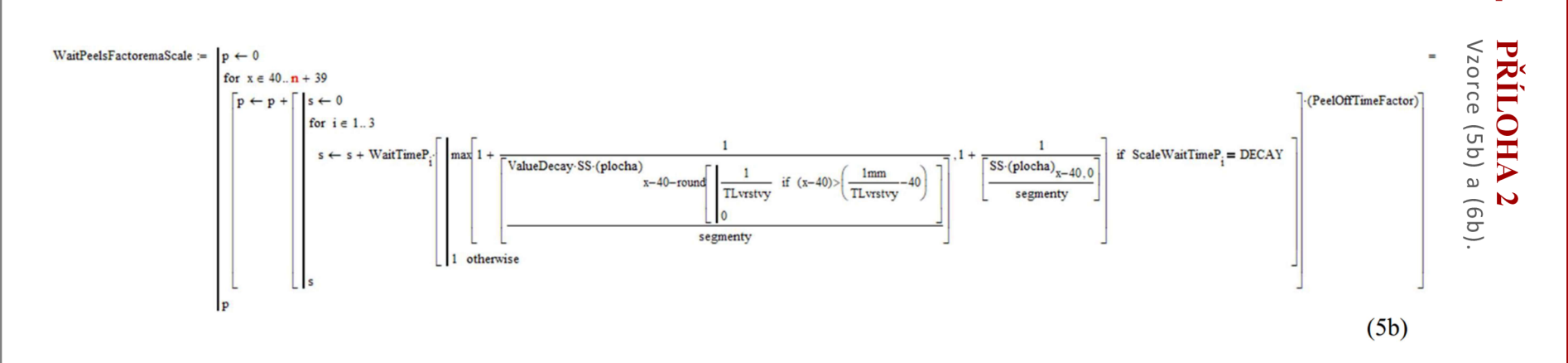

Kde:

*WaitPeelsFactoremaScale* [ms] *WaitTimeP* [ms]  $n$ [-] *PeelOfjTimeFactor [-] ValueDecay [-]*  SS[-] *plocha* [px] *TLvrstvy* [mm] *segmenty [-] ScaleWaitTimeP [-]* 

- součet čekacích časů všech pohybů vzhůru pro celý tisk s vlivem faktoru a scale
- hodnota čekacího času po každém pohybu vzhůru
- počet vrstev
- faktor v .sfm souboru
- hodnotar v .sfm souboru
- převádí plochu udávanou v pixelech na mm<sup>2</sup> [0,0025]
- počet bílých pixelů v dané vrstvě
- tloušťka jedné vrstvy
- počet segmentů do kterých model zasahuje
- zapíná/vypíná funkci vlivu plochy na parametry při posuvu vzhůru

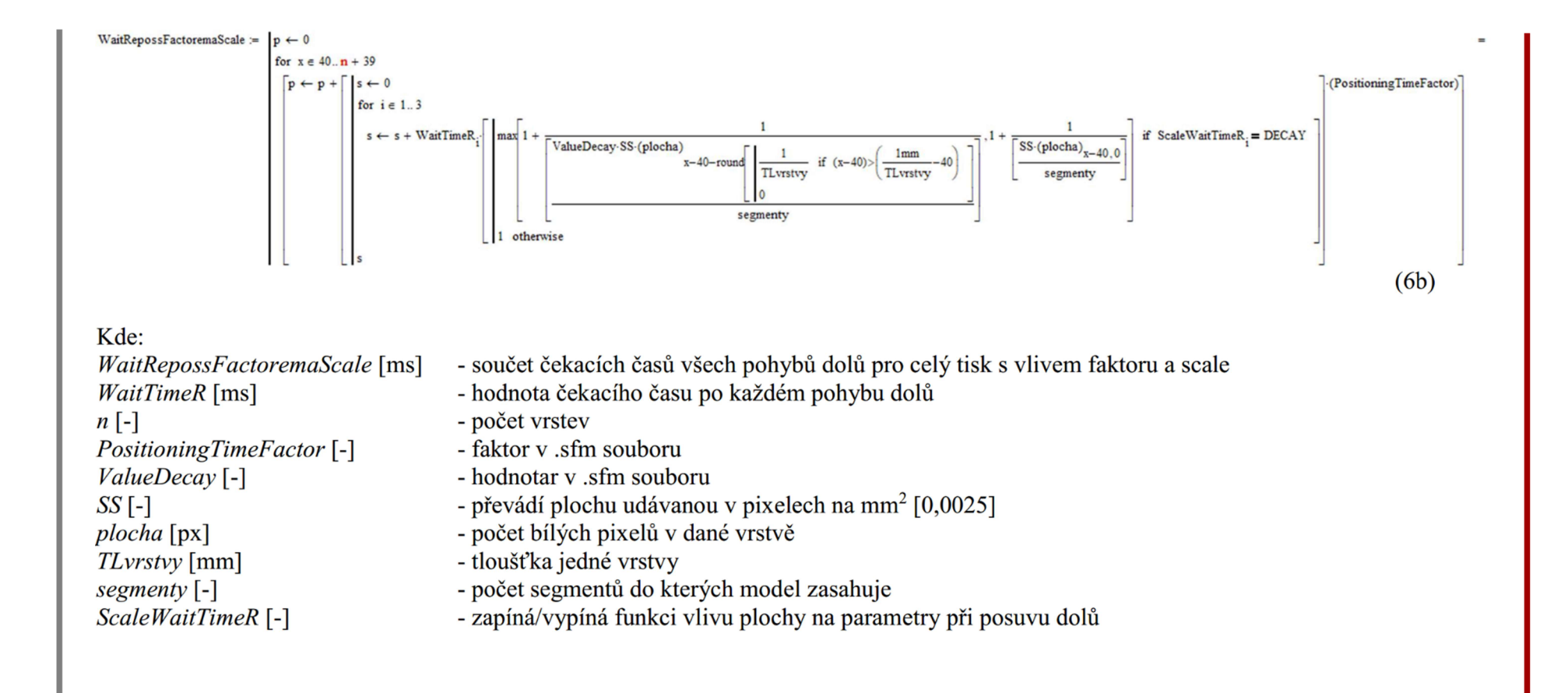